## **Nokia 3710 fold Bedienungsanleitung**

Ausgabe 1

# **Inhalt**

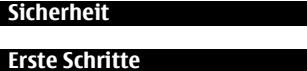

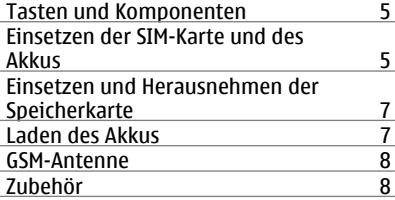

**Single 4 Erste Schritte** 5

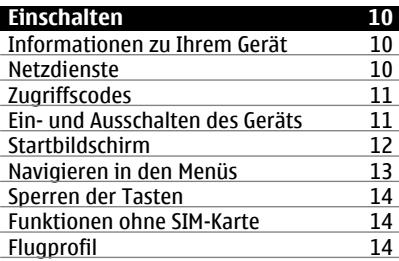

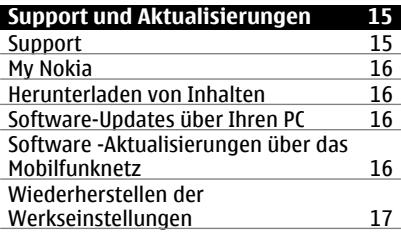

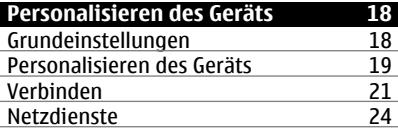

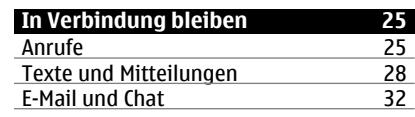

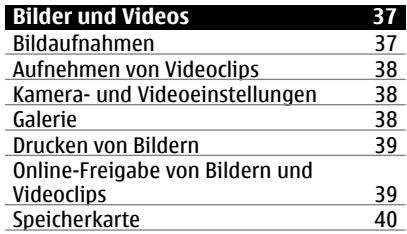

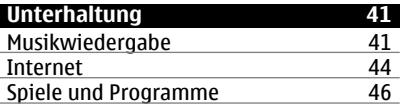

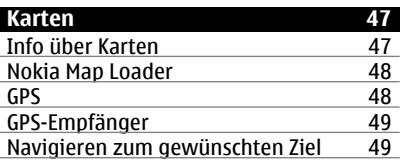

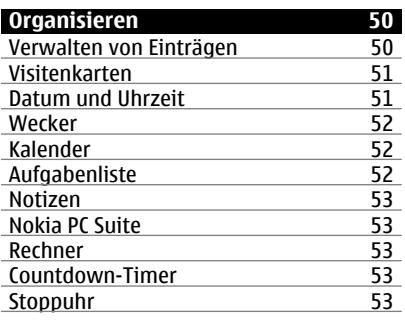

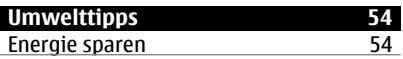

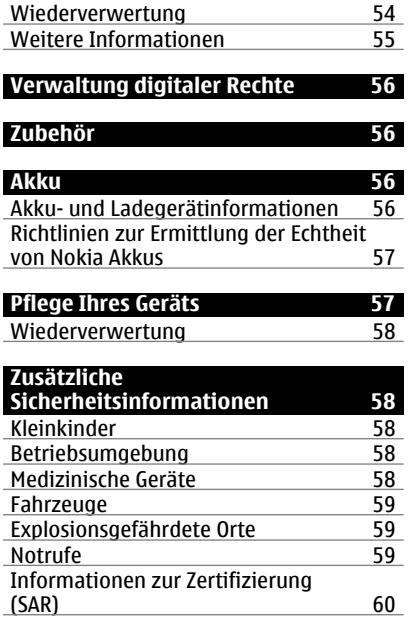

**[Index 61](#page-60-0)**

# <span id="page-3-0"></span>**Sicherheit**

Lesen Sie diese einfachen Richtlinien. Deren Nichtbeachtung kann gefährliche Folgen haben oder gegen Vorschriften verstoßen. Lesen Sie die ausführliche Bedienungsanleitung für weitere Informationen.

#### **EINSCHALTEN**

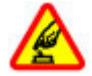

Schalten Sie das Gerät nicht ein, wenn der Einsatz von Mobiltelefonen verboten ist, es Störungen verursachen oder Gefahr entstehen kann.

#### **VERKEHRSSICHERHEIT GEHT VOR**

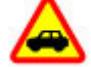

Beachten Sie alle vor Ort geltenden Gesetze. Die Hände müssen beim Fahren immer für die Bedienung des Fahrzeugs frei sein. Die Verkehrssicherheit muss beim Fahren immer Vorrang haben.

#### **INTERFERENZEN**

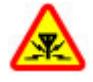

Bei mobilen Geräten kann es zu Störungen durch Interferenzen kommen, die die Leistung beeinträchtigen können.

#### **IN GEFAHRBEREICHEN AUSSCHALTEN**

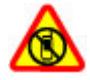

Beachten Sie alle Gebote und Verbote. Schalten Sie das Gerät in Flugzeugen, in der Umgebung von medizinischen Geräten, Kraftstoffen und Chemikalien sowie in Sprenggebieten aus.

#### **QUALIFIZIERTER KUNDENDIENST**

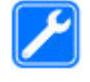

Installation und Reparatur dieses Produkts darf nur durch qualifiziertes Fachpersonal erfolgen.

#### **ZUBEHÖR UND AKKUS**

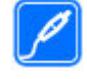

Verwenden Sie nur zugelassenes Zubehör und zugelassene Akkus. Schließen Sie keine inkompatiblen Produkte an.

#### **WASSERDICHTIGKEIT**

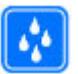

Ihr Gerät ist nicht wasserdicht. Halten Sie es trocken.

# <span id="page-4-0"></span>**Erste Schritte**

Machen Sie sich mit Ihrem Gerät vertraut, setzen Sie den Akku, die SIM-Karte und die Speicherkarte ein, und erhalten Sie wichtige Informationen zur Verwendung Ihres Geräts.

#### **Tasten und Komponenten**

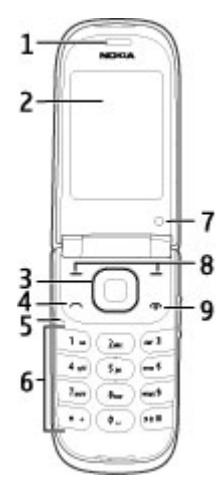

- **1** Hörer
- **2** Display
- **3** Navi™-Taste (Navigationstaste)
- **4** Anruftaste
- **5** Mikrofon
- **6** Tastatur
- **7** Zweite Kamera
- **8** Linke und rechte Auswahltaste<br>**9** Ende-/Fin-/Aus-Taste
- **9** Ende-/Ein-/Aus-Taste
- 11 14 15 16 18 17
- **10** Kamerablitzlicht
- **11** Kameraobjektiv
- **12** Nokia AV-Anschluss (2,5 mm)
- **13** Lautstärketasten
- **14** Lautsprecher
- **15** Verdecktes Display
- **16** Anschluss für das Ladegerät
- **17** Anschluss für Micro-USB-Kabel
- **18** Öse für Trageschlaufe

## **Einsetzen der SIM-Karte und des Akkus**

**Hinweis:** Schalten Sie das Gerät vor dem Abnehmen des Covers aus und trennen Sie es vom Ladegerät und anderen Geräten. Vermeiden Sie es, elektronische Komponenten zu berühren, während Sie die Cover wechseln. Lagern und benutzen Sie das Gerät immer mit aufgesetztem Cover.

Die SIM-Karte und die Kontakte darauf können durch Kratzer oder Verbiegen leicht beschädigt werden. Gehen Sie deshalb sorgsam mit der Karte um und lassen Sie beim Einlegen oder Entfernen der Karte Vorsicht walten.

1 Öffnen Sie das rückseitige Cover, und entfernen Sie es.

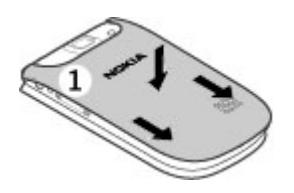

2 Nehmen Sie den Akku heraus.

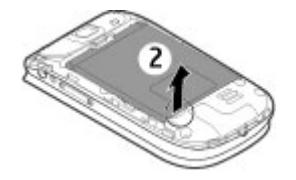

3 Öffnen Sie den SIM-Kartenhalter. Setzen Sie die SIM-Karte mit der abgeschrägten Ecke nach unten in die Halterung ein, wobei die Kontaktfläche zu den Kontakten des Geräts zeigt. Die Seite mit der abgeschrägten Ecke passt unter die Gerätebegrenzung. Schließen Sie die Halterung der SIM-Karte.

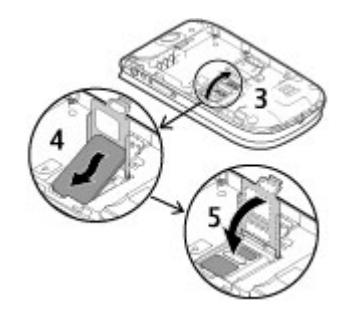

4 Richten Sie die Anschlusskontakte des Akkus aus, und setzen Sie den Akku ein.

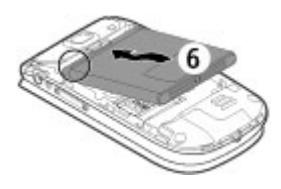

5 Setzen Sie die Akkuabdeckung so am Gerät an, dass die Haken am oberen Teil der Abdeckung an den entsprechenden Vertiefungen am Gerät ausgerichtet sind. Verschieben Sie die rückseitige Abdeckung, um sie zu schließen.

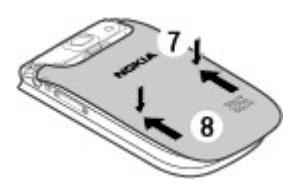

#### <span id="page-6-0"></span>**Einsetzen und Herausnehmen der Speicherkarte**

Verwenden Sie ausschließlich kompatible microSD-Karten, die von Nokia für die Verwendung mit diesem Gerät zugelassen wurden. Nokia hält bei Speicherkarten die allgemeinen Industriestandards ein, aber es ist möglich, dass Marken einiger Hersteller nicht vollständig mit diesem Gerät kompatibel sind. Durch die Verwendung einer nicht kompatiblen Speicherkarte kann sowohl die Karte als auch das Gerät beschädigt werden. Außerdem können die auf der Karte gespeicherten Daten beschädigt werden.

Ihr Gerät unterstützt microSD-Karten mit einer Speicherkapazität von maximal 8 GB. Eine einzelne Datei darf nicht größer als 2 GB sein.

## **Einsetzen der Speicherkarte**

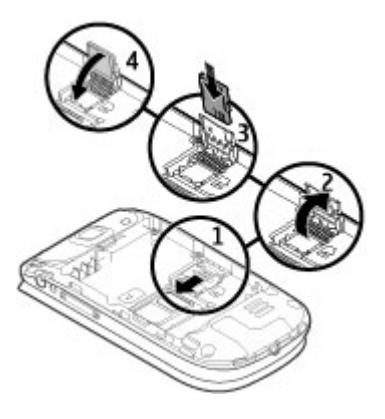

- 1 Schalten Sie das Gerät aus und nehmen Sie rückseitige Cover ab. Entnehmen Sie anschließend den Akku.
- 2 Schieben Sie den Kartenhalter nach innen, um ihn zu entriegeln.
- 3 Klappen Sie den Kartenhalter auf und legen Sie die Speicherkarte ein. Achten Sie dabei darauf, dass die Seite mit den Kontakten nach innen zeigt.
- 4 Schließen Sie den Kartenhalter und schieben Sie ihn, um ihn zu verriegeln.
- 5 Legen Sie den Akku ein und bringen Sie das rückseitige Cover wieder an.

## **Speicherkarte herausnehmen**

- 1 Entfernen Sie das rückseitige Cover und den Akku.
- 2 Öffnen Sie den Speicherkartenhalter, und nehmen Sie die Speicherkarte heraus. Schließen Sie den Speicherkartenhalter.
- 3 Legen Sie den Akku ein und bringen Sie das rückseitige Cover wieder an.

## **Laden des Akkus**

Der Akku wird teilweise aufgeladen geliefert. Wenn der Akku fast leer ist, gehen Sie wie folgt vor:

1 Schließen Sie das Ladegerät an eine Netzsteckdose an.

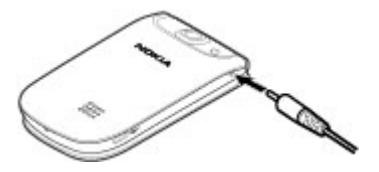

2 Schließen Sie das Ladegerät am Gerät an.

<span id="page-7-0"></span>3 Wenn angezeigt wird, dass der Akku vollständig aufgeladen ist, trennen Sie das Ladegerät zunächst vom Gerät und ziehen Sie dann den Netzstecker.

Sie können den Akku auch mit einem USB-Kabel über einen Computer laden.

- 1 Schließen Sie das USB-Kabel an einen USB-Anschluss eines Computers und an Ihr Gerät an.
- 2 Wenn der Akku vollständig geladen ist, trennen Sie das USB-Kabel.

Ist der Akku vollständig entladen, funktioniert das Aufladen mit dem USB-Kabel möglicherweise nicht. Verwenden Sie stattdessen das Ladegerät.

Für den Ladevorgang ist keine Mindestzeit vorgegeben. Sie können das Gerät auch während des Ladevorgangs verwenden. Ist der Akku vollständig entladen, dauert es möglicherweise einige Minuten, bis die Ladeanzeige im Display eingeblendet wird oder Sie Anrufe tätigen können.

Wenn Sie das Gerät aufladen, während Sie Radio hören, wird dadurch möglicherweise der Empfang beeinträchtigt.

#### **GSM-Antenne**

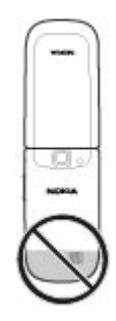

Ihr Gerät hat möglicherweise interne und externe Antennen. Vermeiden Sie ein unnötiges Berühren der Antenne während des Funkverkehrs. Das Berühren der Antenne beeinträchtigt die Qualität der Funkverbindung und kann dazu führen, dass der Stromverbrauch des Geräts höher ist als erforderlich, wodurch möglicherweise die Betriebsdauer des Akkus verkürzt wird.

In der Abbildung wird der GSM-Antennenbereich grau unterlegt angezeigt.

**Zubehör**

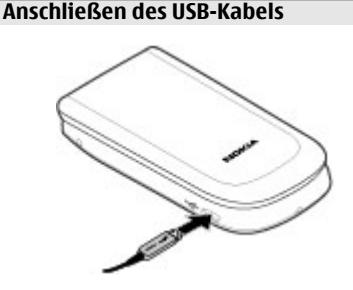

#### <span id="page-8-0"></span>**Headset**

#### **Warnung:**

Bei Verwendung des Headsets besteht die Möglichkeit, dass Sie keine Geräusche der Umgebung mehr wahrnehmen. Verwenden Sie das Headset nicht, wenn dies Ihre Sicherheit beeinträchtigen kann.

Achten Sie besonders auf die Einstellung der Lautstärke, wenn Sie ein externes Gerät oder Headset, das nicht von Nokia für die Verwendung mit diesem Gerät zugelassen wurde, an den Nokia AV-Anschluss anschließen.

Schließen Sie keine Produkte an, die ein Ausgangssignal erzeugen, da das Gerät dadurch beschädigt werden kann. Schließen Sie keine Spannungsquelle an den Nokia AV-Anschluss an.

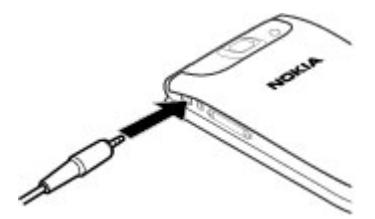

**Trageriemen**

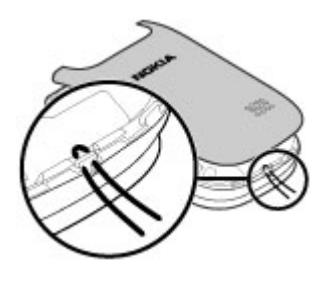

- 1 Öffnen Sie das rückseitige Cover.
- 2 Führen Sie die Trageschlaufe ein, und ziehen Sie sie fest.
- 3 Schließen Sie das rückseitige Cover.

# <span id="page-9-0"></span>**Einschalten**

Erfahren Sie, wie Sie Ihr Gerät einschalten und seine Grundfunktionen nutzen.

#### **Informationen zu Ihrem Gerät**

Das in dieser Bedienungsanleitung beschriebene mobile Gerät ist für den Einsatz in GSM 850-, 900-, 1800-, 1900 und WCDMA 900-, 1700-2100-, 2100-MHz-Netzwerke zugelassen. Weitere Hinweise zu Mobilfunknetzen erhalten Sie von Ihrem Diensteanbieter.

Auf Ihrem Gerät sind u. U. Lesezeichen und Verknüpfungen zu Internetseiten von Drittanbietern vorinstalliert und Sie können möglicherweise auf die Internetseiten von Drittanbietern zugreifen. Diese Internetseiten stehen in keiner Verbindung zu Nokia, und Nokia bestätigt oder übernimmt keine Haftung für diese Internetseiten. Wenn Sie auf derartige Internetseiten zugreifen, sollten Sie Vorsichtsmaßnahmen bezüglich Sicherheit und Inhalt treffen.

#### **Warnung:**

Wenn Sie außer der Erinnerungsfunktion andere Funktionen des Geräts verwenden möchten, muss es eingeschaltet sein. Schalten Sie das Gerät nicht ein, wenn es durch den Einsatz mobiler Geräte zu Störungen kommen oder Gefahr entstehen kann.

Beachten Sie bei der Nutzung dieses Geräts alle geltenden Gesetze und ortsüblichen Gepflogenheiten, den Datenschutz sowie sonstige Rechte Dritter einschließlich des Urheberrechts. Aufgrund des Urheberrechtsschutzes kann es sein, dass einige Bilder, Musikdateien und andere Inhalte nicht

kopiert, verändert oder übertragen werden dürfen.

Von allen im Gerät gespeicherten wichtigen Daten sollten Sie entweder Sicherungskopien anfertigen oder Abschriften aufbewahren.

Wenn Sie das Gerät an ein anderes Gerät anschließen, lesen Sie dessen Bedienungsanleitung, um detaillierte Sicherheitshinweise zu erhalten. Schließen Sie keine inkompatiblen Produkte an.

Die Abbildungen in dieser Bedienungsanleitung können auf dem Display Ihres Geräts anders wirken.

Weitere wichtige Informationen zu Ihrem Gerät finden Sie in der Bedienungsanleitung.

#### **Netzdienste**

Für die Verwendung des Geräts benötigen Sie Zugriff auf die Dienste eines Mobilfunknetzbetreibers. Einige Netzdienste sind unter Umständen nicht in allen Netzen verfügbar oder Sie müssen möglicherweise spezielle Vereinbarungen mit Ihrem Diensteanbieter treffen, bevor Sie diese nutzen können. Bei der Verwendung von Netzdiensten werden Daten übertragen. Informationen über Preise und Tarife in Ihrem Heimnetz und beim Verwenden anderer Netze (Roaming) erhalten Sie von Ihrem Diensteanbieter. Welche Kosten Ihnen entstehen, erfahren Sie von Ihrem Diensteanbieter.

Ihr Diensteanbieter hat möglicherweise verlangt, dass bestimmte Funktionen in Ihrem Gerät deaktiviert oder nicht aktiviert wurden. In diesem Fall werden sie nicht im Menü Ihres Geräts angezeigt. <span id="page-10-0"></span>Unter Umständen verfügt Ihr Gerät über individuelle Einstellungen wie Bezeichnung und Reihenfolge der Menüs sowie Symbole.

#### **Zugriffscodes**

Um festzulegen, wie das Gerät die Zugriffscodes und Sicherheitseinstellungen verwendet, wählen Sie **Menü** > **Einstellungen** und **Sicherheit** > **Zugriffscodes**.

- Mit dem Sicherheitscode können Sie Ihr Gerät vor der Nutzung durch Unbefugte schützen. Der voreingestellte Code lautet 12345. Sie können den Code ändern und das Gerät so einstellen, dass die Eingabe des Codes erforderlich ist. Bei einigen Vorgängen ist die Eingabe des Sicherheitscodes unabhängig von den Einstellungen erforderlich, zum Beispiel, wenn Sie die Werkseinstellungen wiederherstellen möchten. Halten Sie den Code geheim, und bewahren Sie ihn an einem sicheren Ort getrennt vom Gerät auf. Falls Sie bei gesperrtem Gerät den Code vergessen, sind Servicearbeiten erforderlich, die mit zusätzlichen Kosten verbunden sein können. Weitere Informationen erhalten Sie bei einem Nokia Care-Servicepunkt oder beim Verkäufer des Geräts.
- Der PIN-Code, der der SIM-Karte beigefügt ist, hilft Ihnen, die Karte vor unbefugter Nutzung zu schützen.
- Der PIN2-Code, der einigen SIM-Karten beiliegt, ist erforderlich, um auf bestimmte Dienste zuzugreifen.
- Den PUK- und PUK2-Code erhalten Sie möglicherweise zusammen mit der SIM-Karte. Wenn Sie den PIN-Code dreimal in Folge falsch eingeben,

müssen Sie den PUK-Code eingeben. Wenden Sie sich an Ihren Diensteanbieter, falls Sie nicht über die Codes verfügen.

- Das Sperrpasswort ist erforderlich, wenn Sie Anrufe auf Ihr bzw. von Ihrem Gerät mithilfe der Funktion Anrufsperre beschränken möchten (Netzdienst).
- Um die Einstellungen des Sicherheitsmoduls für den Browser anzuzeigen oder zu ändern, wählen Sie **Menü** > **Einstellungen** und **Sicherheit** > **Sicherheitsmodul**.

#### **Ein- und Ausschalten des Geräts**

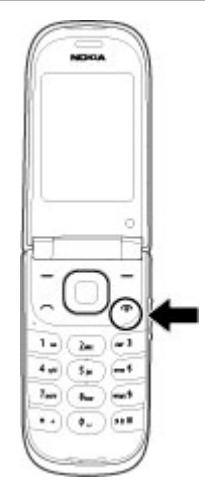

#### **Ein- und Ausschalten**

Halten Sie die Ein-/Aus-Taste gedrückt.

## **Eingabe des PIN-Codes**

Falls erforderlich, geben Sie den PIN-Code ein (wird als \*\*\*\* angezeigt).

## <span id="page-11-0"></span>**Einstellen von Zeit und Datum**

Geben Sie auf Anforderung die Uhrzeit und das Datum ein.

Sie werden ggf. aufgefordert, sich an Ihren Diensteanbieter (Netzdienst) zu wenden, um die

Konfigurationseinstellungen zu erhalten. Weitere Informationen erhalten Sie von Ihrem Diensteanbieter.

#### **Startbildschirm**

Wenn das Gerät betriebsbereit ist und noch keine Zeichen eingegeben wurden, zeigt das Gerät den Startbildschirm.

## **Display**

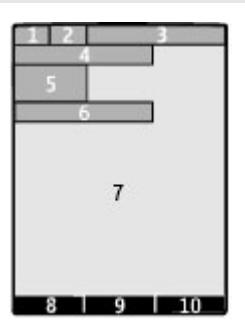

- **1** Signalstärke des Mobilfunknetzes<br>**2** Ladezustand des Akkus
- **2** Ladezustand des Akkus
- **3** Anzeigen
- **4** Name des Netzes oder Betreiberlogo
- **5** Uhr
- **6** Datum (nur wenn der erweiterte Startbildschirm deaktiviert ist)
- **7** Display
- **8** Funktion der linken Auswahltaste
- **9** Funktion der Navigationstaste
- **10** Funktion der rechten Auswahltaste

Sie können der linken und rechten Auswahltaste auch andere Funktionen zuweisen. [Siehe " Linke und rechte](#page-19-0) [Auswahltaste ", S. 20.](#page-19-0)

## **Erweiterter Startbildschirm**

Im erweiterten Startbildschirm kann eine Liste ausgewählter Informationen und Funktionen angezeigt werden, auf die Sie direkten Zugriff haben.

Wählen Sie **Menü** > **Einstellungen** und **Display** > **Startseite**.

#### **Aktivieren des erweiterten Startbildschirms**

Wählen Sie **Startseiten-Modus** > **Ein**.

#### **Organisieren und Personalisieren des erweiterten Startbildschirms**

Wählen Sie **Anzeige anpassen**.

#### **Festlegen der Taste, mit der der erweiterte Startbildschirm aktiviert werden kann**

Wählen Sie **Taste für Startseite**.

## **Navigieren im Startbildschirm**

Navigieren Sie in der Liste nach oben oder unten, und wählen Sie **Auswähl.**, **Zeigen** oder **Ändern**. Die Pfeile zeigen an, dass weitere Informationen verfügbar sind.

## **Beenden der Navigation**

Wählen Sie **Ende**.

## **Schnellzugriffe**

Wenn auf Ihrem Gerät der Startbildschirm angezeigt wird, können Sie Schnellzugriffe verwenden.

## <span id="page-12-0"></span>**Anrufe in Abwesenheit, empfangene und gewählte Anrufe anzeigen**

Drücken Sie auf die Anruftaste. Um einen Anruf zu tätigen, navigieren Sie zu einer Nummer oder einem Namen und drücken Sie dann auf die Anruftaste.

## **Öffnen des Internet-Browsers**

Halten Sie die Taste **0** gedrückt.

## **Anrufen der Sprachmailbox**

Halten Sie die Taste **1** gedrückt.

#### **Verwenden von anderen Tasten als Schnellzugriff**

[Siehe "Schnellzugriffe für Rufnummern](#page-25-0) [\(Kurzwahl\)", S. 26.](#page-25-0)

## **Anzeigen**

- Σ Sie haben ungelesene Mitteilungen.
- Sie haben nicht gesendete, ,↑, zurückgehaltene oder nicht zustellbare Mitteilungen.
- Das Tastenfeld ist gesperrt.  $\rightarrow$
- Das Gerät klingelt bei 4 eingehenden Anrufen oder beim Empfang von Kurzmitteilungen nicht.
- Eine Erinnerungszeit ist ∙ eingestellt.
- / Das Gerät ist im GPRS- oder EGPRS-Netzwerk registriert.
- 同/ E Eine GPRS- oder EGPRS-Verbindung ist geöffnet.
- / Die GPRS- oder EGPRS-Verbindung wurde ausgesetzt (wird gehalten).
- Die Bluetooth Funktion ist お aktiviert.
- Ein GPS-Signal ist empfangbar. N.
- Kein GPS-Signal ist empfangbar. ×
- $\overline{2}$ Verfügen Sie über zwei Telefonleitungen, wird die zweite Leitung verwendet.
- Alle eingehenden Anrufe werden an eine andere Nummer umgeleitet.
- Anrufe sind auf eine geschlossene 'n. Benutzergruppe beschränkt.
- Das zurzeit aktive Profil ist ein Ô Zeitprofil.
- Ein Headset ist an das Gerät ଋ angeschlossen.
- Das Gerät ist über ein USB-Kabel ᅺ mit einem anderen Gerät verbunden.

## **Navigieren in den Menüs**

Das Gerät bietet Ihnen verschiedene Funktionen, die in Menüs angeordnet sind.

- 1 Um auf das Menü zuzugreifen, wählen Sie **Menü**.
- 2 Navigieren Sie zu dem Menü und wählen Sie eine Option (zum Beispiel **Einstellungen**).
- 3 Wenn das gewählte Menü weitere Untermenüs enthält, wählen Sie eines aus (zum Beispiel **Anrufe**).
- 4 Wählen Sie die gewünschte Einstellung aus.
- 5 Um zur vorherigen Menüebene zurückzukehren, wählen Sie **Zurück**. Um das Menü zu verlassen, wählen Sie **Ende**.

# **Ändern der Menüansicht**

Wählen Sie **Optionen** > **Hauptmenü-Ansicht**. Navigieren Sie nach rechts und wählen Sie aus den vorhandenen Optionen.

#### <span id="page-13-0"></span>**Ändern der Anordnung des Menüs**

Wählen Sie **Optionen** > **Ordnen**. Navigieren Sie zu dem Menüpunkt, der verschoben werden soll, und wählen Sie **Versch.**. Navigieren Sie zu der Stelle, an die der Menüpunkt verschoben werden soll, und wählen Sie **OK**. Um die Änderung zu speichern, wählen Sie **Fertig** > **Ja**.

#### **Sperren der Tasten**

Sperren Sie das Tastenfeld, um versehentliches Drücken von Tasten zu verhindern.

#### **Sperren des Tastenfelds**

Wählen Sie **Menü** und drücken Sie **\*** innerhalb von 3,5 Sekunden.

#### **Entsperren des Tastenfelds**

Wählen Sie **Freigabe** und drücken Sie **\*** innerhalb von 1,5 Sekunden. Falls erforderlich, geben Sie den Sperrcode ein.

#### **Annehmen eines Anrufs bei gesperrtem Tastenfeld**

Drücken Sie die Anruftaste. Wenn Sie einen Anruf beenden oder abweisen, wird das Tastenfeld automatisch gesperrt.

Weitere Funktionen sind die Autom. Tastensperre und die Sicherh.- Tastensperre. [Siehe](#page-17-0) ["Telefoneinstellungen", S. 18.](#page-17-0)

Wenn das Gerät gesperrt oder die Tastensperre aktiviert ist, können möglicherweise immer noch Notrufe an die in Ihrem Gerät programmierte offizielle Notrufnummer getätigt werden.

#### **Funktionen ohne SIM-Karte**

Einige Funktionen Ihres Geräts, z. B. Organizer-Funktionen und Spiele, können auch genutzt werden, wenn keine SIM-Karte eingelegt ist. Verschiedene Funktionen in den Menüs sind abgeblendet und können nicht verwendet werden.

#### **Flugprofil**

Wenn in Umgebungen, in denen Hochfrequenzemissionen zu Störungen führen können, die Verwendung des Geräts nicht erlaubt nicht, können Sie trotzdem auf den Kalender, die Kontaktliste und Offline-Spiele zugreifen, indem Sie das Flugprofil aktivieren.

 $\rightarrow$  zeigt an, dass das Flugprofil aktiv ist.

#### **Aktivieren des Flugprofils**

Wählen Sie **Menü** > **Einstellungen** > **Profile** und danach **Flug** > **Aktivieren** oder **Ändern**.

#### **Deaktivieren des Flugprofils**

Wählen Sie ein anderes Profil aus.

#### <span id="page-14-0"></span>**Warnung:**

Bei aktiviertem Flugprofil können Sie keine Anrufe – auch keine Notrufe – tätigen oder entgegennehmen oder andere Funktionen nutzen, die eine Verbindung zum Mobilfunknetz erfordern. Wenn Sie Anrufe tätigen wollen, müssen Sie zuerst die Telefonfunktion durch Wechseln des Profils aktivieren. Wenn das Gerät gesperrt wurde, müssen Sie den Sperrcode eingeben.

Wenn Sie einen Notruf tätigen müssen, während das Gerät gesperrt ist und sich im Flugprofil befindet, können Sie möglicherweise eine im Gerät programmierte offizielle Notrufnummer in das Feld für den Sperrcode eingeben und dann "Anrufen" wählen. Das Gerät bestätigt das Verlassen des Flugprofils zur Durchführung des Notrufs.

## **Support und Aktualisierungen**

Nokia unterstützt Sie in vielerlei Hinsicht, damit Sie Ihr Gerät optimal nutzen können.

#### **Support**

Wenn Sie mehr über die Nutzung Ihres Produktes oder dessen Funktionsweise wissen möchten, besuchen Sie die Support-Seiten unter [www.nokia.com/](http://www.nokia.com/support) [support,](http://www.nokia.com/support) die Nokia Internetseite in Ihrer Sprache oder mit einem mobiles Gerät [www.nokia.mobi/support](http://www.nokia.mobi/support).

Falls Sie das Problem dadurch nicht behoben wird, gehen Sie wie folgt vor:

- Neustart des Geräts: Schalten Sie das Gerät aus, und nehmen Sie den Akku heraus. Warten Sie etwa eine Minute, setzen Sie den Akku wieder ein und schalten Sie das Gerät ein.
- Stellen Sie die ursprünglichen Werkseinstellungen wie in der Bedienungsanleitung beschrieben wieder her.
- Aktualisieren Sie Ihre Gerätesoftware regelmäßig, damit eine optimale Funktion gewährleistet ist und mögliche neue Funktionen zum Einsatz kommen, wie in der Bedienungsanleitung erläutert.

Wenn sich das Problem nicht beheben lässt, wenden Sie sich wegen Reparaturmöglichkeiten an Nokia. Besuchen Sie [www.nokia.com/repair](http://www.nokia.com/repair). Bevor Sie Ihr Gerät zur Reparatur einsenden, sichern Sie stets die Daten auf dem Gerät.

#### <span id="page-15-0"></span>**My Nokia**

Wählen Sie **Menü** > **Programme** > **Extras** > **Sammlung** > **My Nokia**.

My Nokia ist ein kostenloser Dienst, über den Sie regelmäßig Kurzmitteilungen mit Tipps, Tricks und Supportinformationen zu Ihrem Nokia Gerät erhalten. Sie können damit auch die Site von My Nokia durchsuchen, die nähere Informationen zu Nokia Geräten enthält und Klingeltöne, Grafiken und Programme zum Herunterladen anbietet.

Um den Dienst My Nokia zu benutzen, muss dieser in Ihrem Land verfügbar sein und von Ihrem Diensteanbieter unterstützt werden. Sie müssen sich zur Nutzung des Dienstes anmelden. Beim Versenden von Mitteilungen zum Anmelden oder Kündigen entstehen Verbindungsgebühren. Die Nutzungsbedingungen finden Sie in der Dokumentation Ihres Geräts oder unter [www.nokia.com/mynokia](http://www.nokia.com/mynokia).

#### **Herunterladen von Inhalten**

Sie können möglicherweise neue Inhalte (z. B. Themen) auf Ihr Gerät herunterladen (Netzdienst).

**Wichtig:** Verwenden Sie nur Dienste, denen Sie vertrauen, und die ausreichende Sicherheit und Schutz gegen schädliche Software bieten.

Informationen zur Verfügbarkeit verschiedener Dienste sowie zu den Preisen erhalten Sie von Ihrem Diensteanbieter.

#### **Software-Updates über Ihren PC**

Software-Updates können neue Merkmale und erweiterte Funktionen beinhalten, die zum Zeitpunkt, da Sie Ihr Gerät

erworben haben, noch nicht verfügbar waren. Durch Software-Aktualisierungen wird die Leistung des Geräts möglicherweise verbessert.

Der Nokia Software Updater ist ein PC-Programm, mit dem Sie die Software Ihres Geräts aktualisieren können. Um Ihre Gerätesoftware zu aktualisieren, benötigen Sie einen kompatiblen PC, einen Breitband-Internetzugang sowie ein kompatibles USB-Datenkabel, um Ihr Gerät an den PC anzuschließen.

Um weitere Informationen zu erhalten, die Versionshinweise für aktuelle Softwareversionen zu überprüfen und das Programm "Nokia Software Updater" herunterzuladen, besuchen Sie die Internetseiten [www.nokia.com/](http://www.nokia.com/softwareupdate) [softwareupdate](http://www.nokia.com/softwareupdate) oder die Nokia Internetseite.

Um die Gerätesoftware zu aktualisieren, gehen Sie wie folgt vor:

- 1 Laden Sie das Programm "Nokia Software Updater" auf Ihren PC herunter und installieren Sie es.
- 2 Schließen Sie Ihr Gerät mit einem USB-Datenkabel an den PC an, und öffnen Sie das Programm "Nokia Software Updater". Das Programm "Nokia Software Updater" führt Sie durch die Sicherung Ihrer Dateien, die Aktualisierung der Software und die Wiederherstellung Ihrer Dateien.

#### **Software -Aktualisierungen über das Mobilfunknetz**

Ihr Diensteanbieter sendet Aktualisierungen für die Gerätesoftware unter Umständen direkt an Ihr Gerät (Netzdienst). Diese Option ist

<span id="page-16-0"></span>möglicherweise nicht für jedes Gerät verfügbar.

Das Herunterladen von Software-Updates kann bedeuten, dass große Datenmengen übertragen werden (Netzdienst).

Stellen Sie vor dem Starten des Updates sicher, dass der Akku ausreichend geladen ist. Schließen Sie das Gerät andernfalls an das Ladegerät an.

#### **Warnung:**

Bis zum Abschluss eines Software-Updates und dem Neustart des Geräts können Sie das Gerät nicht benutzen. Dies gilt auch für Notrufe. Stellen Sie sicher, dass Sie Ihre Daten gesichert haben, bevor Sie mit der Installation eines Updates beginnen.

#### **Anfordern eines Software-Updates**

- 1 Wählen Sie **Menü** > **Einstellungen** und **Telefon** > **Softwareaktualisier.**, um verfügbare Software-Updates von Ihrem Diensteanbieter anzufordern.
- 2 Wählen Sie **Details zu akt. Softw.**, um die aktuelle Softwareversion anzuzeigen und zu überprüfen, ob eine Aktualisierung erforderlich ist.
- 3 Wählen Sie **Telefonsoftw. laden**, um ein Software-Update herunterzuladen und zu installieren. Befolgen Sie die Anweisungen.
- 4 Falls die Installation nach dem Download abgebrochen wurde, wählen Sie **Softw.aktualis. install.**, um die Installation zu starten.

Die Installation der Softwareaktualisierung kann einige Minuten dauern. Wenden Sie sich an Ihren Diensteanbieter, falls bei der Installation Probleme auftreten.

#### **Wiederherstellen der Werkseinstellungen**

Um das Gerät auf die Werkseinstellungen zurückzusetzen, wählen Sie **Menü** > **Einstellungen** > **Werkseinstell.** und eine der folgenden Optionen:

**Nur Einst. zur.setzen** — Setzen Sie alle Voreinstellungen ohne Löschen persönlicher Daten zurück.

**Alle** — Setzen Sie alle Voreinstellungen zurück und löschen Sie alle persönlichen Daten, z. B. Kontakte, Mitteilungen, Mediendateien und Aktivierungsschlüssel.

# <span id="page-17-0"></span>**Personalisieren des Geräts**

Einrichtung, Personalisierung und verschiedene Anschlussmöglichkeiten Ihres Geräts.

#### **Grundeinstellungen Telefoneinstellungen**

Wählen Sie **Menü** > **Einstellungen** und **Telefon**.

Wählen Sie eine der folgenden Möglichkeiten:

**Spracheinstellungen** — Um die Sprache des Geräts festzulegen, wählen Sie **Display-Sprache** und eine Sprache. Um die Sprache des Geräts gemäß den Informationen auf der SIM-Karte festzulegen, wählen Sie **Display-Sprache** > **Automatisch**.

**Speicherstatus** — Zeigen Sie die Speicherbelegung an.

**Autom. Tastensperre** — Richten Sie das Gerät so ein, dass die automatische Sperre der Tastatur nach einem bestimmten Zeitraum aktiviert wird, den sich das Gerät im Startbildschirm-Modus befunden hat, ohne dass eine Funktion verwendet wurde.

**Sicherh.-Tastensperre** — Richten Sie das Gerät so ein, dass eine Aufforderung zur Eingabe des Sicherheitscodes angezeigt wird, wenn die Tastensperre aufgehoben wird.

**Spracherkennung** — Richten Sie Sprachbefehle ein, oder starten Sie die Spracherkennung.

**Flug-Anfrage** — Richten Sie das Gerät so ein, dass beim Einschalten des Geräts eine Aufforderung zur Auswahl des Flugprofils angezeigt wird. Im Flugprofil sind alle Funkverbindungen deaktiviert.

**Softwareaktualisier.** — Lassen Sie Software-Updates von Ihrem Diensteanbieter zu (Netzdienst). Die verfügbaren Optionen können variieren.

**Netzmodus** — Um GSM- und (falls verfügbar) 3G-Netzwerke zu verwenden, wählen Sie **Dualmodus**. Diese Option ist während eines aktiven Anrufs nicht verfügbar..

**Betreiberauswahl** — Wählen Sie das zu verwendende Netz manuell aus.

**Hilfetexte** — Richten Sie im Gerät die Anzeige von Hilfetexten ein.

**Startmelodie** — Richten Sie das Gerät so ein, dass beim Einschalten ein Ton wiedergegeben wird .

**Aktion b. Zuklappen** — Legen Sie fest, wie das Gerät reagiert, wenn es zugeklappt ist.

**Bestät. bei SIM-Aktiv.** — Greifen Sie über Ihre SIM-Karte auf zusätzliche Netzdienste zu. Diese Option ist möglicherweise nicht auf Ihrer SIM-Karte verfügbar.

## **Sicherheitseinstellungen**

Wählen Sie **Menü** > **Einstellungen** und **Sicherheit**.

Wenn Sicherheitsfunktionen (z. B. Anrufsperrung, Anrufe nur an geschlossene Benutzergruppen und Rufnummernbeschränkung), die Anrufe beschränken, verwendet werden, können möglicherweise noch Notrufe an die in Ihrem Gerät programmierte offizielle Notrufnummer getätigt werden. Anrufsperrung und Rufumleitung können nicht gleichzeitig aktiv sein.

Wählen Sie eine der folgenden Optionen:

**PIN-Code-Abfrage** oder **UPIN-Code-Abfrage** — Legt fest, dass das Gerät den <span id="page-18-0"></span>PIN- oder UPIN-Code abfragt, sobald es eingeschaltet wird. Manche SIM-Karten lassen das Abschalten der Code-Abfrage nicht zu.

**Anrufsperre** — Beschränkt ein- und ausgehende Anrufe auf Ihrem Gerät (Netzdienst). Dafür ist ein Sperrpasswort erforderlich.

**Rufnummernbeschr.** — Beschränkt ausgehende Anrufe auf ausgewählte Telefonnummern, sofern diese Funktion von Ihrer SIM-Karte unterstützt wird. Wenn die Rufnummernbeschränkung aktiviert ist, können GPRS-Verbindungen ausschließlich beim Versenden von Kurzmitteilungen über eine GPRS-Verbindung hergestellt werden. In diesem Fall muss die Telefonnummer des Empfängers und die Nummer der Kurzmitteilungszentrale in der Liste der Rufnummernbeschränkungen enthalten sein.

**Geschl. Benutzergr.** — Legt eine Gruppe von Personen fest, die Sie anrufen und deren Anrufe Sie entgegennehmen können (Netzdienst).

**Sicherheitsstufe** — Um den Sicherheitscode abzufragen, sobald eine neue SIM-Karte in das Gerät eingesetzt wird, wählen Sie **Telefon**.

**Zugriffscodes** — Ändert den Sicherheitscode, PIN-Code, UPIN-Code, PIN2-Code oder das Sperrpasswort.

**PIN2-Code abfragen** — Legt fest, dass das Gerät den PIN2-Code abfragt, wenn eine bestimmte durch den PIN2-Code geschützte Gerätefunktion verwendet wird. Manche SIM-Karten lassen das Abschalten der Code-Abfrage nicht zu. Diese Option ist je nach SIM-Karte möglicherweise nicht verfügbar. Weitere Details erhalten Sie von Ihrem Diensteanbieter.

**Verwendeter Code** — Anzeige und Auswahl des Typs des zu verwendenden PIN-Codes.

**Sicherheitszertifikate** oder **Benutzerzertifikate** — Zeigt die Liste der Zertifizierungsstelle oder der Benutzerzertifikate, die auf Ihrem Gerät verfügbar sind.

**Sicherheitsmodul** — Zeigt die Det. z. Sicherh.modul, aktiviert die **Modul-PIN-Abfrage** oder ändert die Modul-PIN und die Signatur-PIN.

#### **Personalisieren des Geräts**

Verleihen Sie Ihrem Gerät mithilfe von Klingeltönen, Display-Hintergründen und Themen eine persönliche Note. Fügen Sie Schnellzugriffe für Ihre bevorzugten Funktionen hinzu und verwenden Sie nützliches Zubehör.

#### **Profile**

Auf dem Gerät sind verschiedene Profile vorhanden, die angepasst werden können.

Wählen Sie **Menü** > **Einstellungen** und **Profile**.

Wählen Sie das gewünschte Profil und eine der folgenden Optionen:

**Aktivieren** — Aktivieren Sie das Profil.

**Ändern** — Ändern Sie die Profileinstellungen.

**Zeiteinstellung** — Aktivieren Sie das Profil für einen bestimmten Zeitraum. Wenn die für das Profil angegebene Zeit abgelaufen ist, wird das vorherige Profil, für das keine Zeitbegrenzung angegeben wurde, wieder aktiviert.

#### <span id="page-19-0"></span>**Themen**

Mit Themen können Sie Ihr Gerät personalisieren.

Wählen Sie **Menü** > **Einstellungen** und **Themen**.

#### **Auswählen eines Themas**

Wählen Sie **Thema auswählen** > **Themen** und ein Thema.

#### **Herunterladen mehrerer Themen**

Wählen Sie **Themen-Downlds.**.

## **Töne**

Sie können die Toneinstellungen des zurzeit aktiven Profils ändern.

Wählen Sie **Menü** > **Einstellungen** und **Ruftöne u. Sign.**. Die gleichen Einstellungen finden Sie im Menü Profile.

## **Beleuchtung**

Sie können mit verschiedenen Gerätefunktionen verbundene Beleuchtungseffekte aktivieren oder deaktivieren.

Wählen Sie **Menü** > **Einstellungen** und **Beleucht.einstell.**.

## **Display**

Wählen Sie **Menü** > **Einstellungen** und **Display**.

Wählen Sie eine der folgenden Möglichkeiten:

**Hintergrund** — Fügen Sie ein Hintergrundbild für den Startbildschirm hinzu.

**Startseite** — Aktivieren, organisieren und personalisieren Sie den Startbildschirm.

**Schriftfarb. d. Starts.** — Wählen Sie die Schriftfarbe für den Startbildschirm aus.

**Navig.tastensymbole** — Zeigen Sie die Symbole für die Navigationstasten im Startbildschirm an.

**Benachrichtig.details** — Zeigen Sie die Details bei Anrufen in Abwesenheit und Mitteilungen an.

**Klapp-Animation** — Zeigen Sie eine Animation an, wenn das Gerät auf- oder zugeklappt wird.

**Hauptmenü-Ansicht** — Wählen Sie das Layout des Hauptmenüs.

**Schriftgröße** — Legen Sie die Schriftgröße für Mitteilungen, Adressbucheinträge und Internetseiten fest.

**Betreiberlogo** — Zeigen Sie das Logo des aktuell ausgewählten Betreibers an.

**Netzinformation** — Zeigen Sie die Funkzellenidentität an, falls vom Netz bereitgestellt.

## **Persönliche Schnellzugriffe**

Mithilfe der Liste der persönlichen Schnellzugriffe können Sie schnell auf häufig verwendete Funktionen des Geräts zugreifen. Wählen Sie **Menü** > **Einstellungen** und **Pers. Schnellzug.**.

## **Linke und rechte Auswahltaste**

Um der linken bzw. rechten Auswahltaste eine andere Funktion zuzuweisen, wählen Sie **Linke Auswahltaste** oder **Rechte Auswahltaste** und die gewünschte Funktion.

Ist die linke Auswahltaste im Startbildschirm mit **Favoriten** belegt, wählen Sie zum Hinzufügen, Entfernen oder Neuanordnen von Funktionen

<span id="page-20-0"></span>**Favoriten** > **Optionen** > **Optionen wählen** oder **Ordnen**.

## **Weitere Schnellzugriffe**

Wählen Sie eine der folgenden Möglichkeiten:

**Navigationstaste** — Weisen Sie der Navigationstaste andere Funktionen aus einer vordefinierten Liste zu.

**Taste für Startseite** — Legen Sie die Bewegung der Navigationstaste zum Aktivieren des Startbildschirm fest.

#### **Zuweisen von Schnellzugriffen für Rufnummern (Kurzwahlen)**

Erstellen Sie Schnellzugriffe, indem Sie Telefonnummern den Zifferntasten 3 bis 9 zuweisen.

- 1 Wählen Sie **Menü** > **Kontakte** > **Kurzwahl** und navigieren Sie zu einer Zifferntaste.
- 2 Wählen Sie **Zuweisen** oder, wenn der Taste bereits eine Nummer zugewiesen wurde, **Optionen** > **Ändern**.
- 3 Geben Sie eine Telefonnummer ein, oder suchen Sie nach einem Kontakt.

## **Sprachbefehle**

Sie können Sprachbefehle verwenden, um Telefonanrufe zu tätigen, Programme zu starten und Profile zu aktivieren. Sprachbefehle sind sprachabhängig.

Wählen Sie **Menü** > **Einstellungen** und **Telefon**.

## **Festlegen der Sprache**

Wählen Sie **Spracheinstellungen** > **Display-Sprache** und die Sprache.

#### **Einrichten der Spracherkennung für Ihre Stimme**

Wählen Sie **Spracherkennung** > **Spracherk.training**.

#### **Aktivieren eines Sprachbefehls für eine Funktion**

Wählen Sie **Menü** > **Einstellungen** > **Telefon** > **Spracherkennung** > **Sprachbefehle**, ein Feature und die Funktion. **De zeigt an, dass der** Sprachbefehl aktiviert ist. Wenn  $\bigcirc$  nicht angezeigt wird, wählen Sie **Hinzufüg.**.

#### **Wiedergabe eines aktivierten Sprachbefehls** Wählen Sie **Wiederg.**.

## **Sprachbefehle verwenden**

[Siehe "Sprachanwahl", S. 27.](#page-26-0)

#### **Umbenennen oder Deaktivieren eines Sprachbefehls**

Navigieren Sie zu einer Funktion, und wählen Sie **Optionen** > **Ändern** oder **Löschen**.

#### **Aktivieren oder Deaktivieren aller Sprachbefehle**

Wählen Sie **Optionen** > **Alle hinzufügen** oder **Alle löschen**.

#### **Verbinden**

Ihr Gerät besitzt verschiedene Funktionen zum Verbinden mit anderen Geräten, damit Sie Daten übertragen und empfangen können.

## **Bluetooth Funktechnik**

Mithilfe der Bluetooth Funktechnik können Sie Ihr Gerät über Funkwellen mit einem kompatiblen Bluetooth Gerät bei

<span id="page-21-0"></span>einer Entfernung von maximal 10 Metern verbinden.

Wählen Sie **Menü** > **Einstellungen** > **Verbindungen** > **Bluetooth**.

Dieses Gerät entspricht der Bluetooth Spezifikation 2,1 + EDR. Folgende Profile werden unterstützt: SIM Access, Object Push, File Transfer, Headset, Handsfree, Generic Access, Serial Port, Generic Object Exchange, Dial-up Networking, Device ID, Phonebook Access, Service Discovery Application, Advanced Audio Distribution, Audio Video Remote Control und Generic Audio/Video Distribution. Verwenden Sie von Nokia zugelassenes Zubehör für dieses Modell, um die Kompatibilität mit anderen Geräten, die Bluetooth Funktechnik unterstützen, sicherzustellen. Erkundigen Sie sich bei den Herstellern anderer Geräte über deren Kompatibilität mit diesem Gerät.

Funktionen, die auf Bluetooth Funktechnik zugreifen, erhöhen den Stromverbrauch und verkürzen die Betriebsdauer des Akkus.

#### **Einrichten einer Bluetooth Funkverbindung**

- 1 Wählen Sie **Name meines Telef.**, und geben Sie einen Namen für Ihr Gerät ein.
- 2 Um die Bluetooth Funktion zu aktivieren, wählen Sie **Bluetooth** > **Ein.**  $\ast$  **zeigt an, dass die Bluetooth** Funktion aktiv ist.
- 3 Um Ihr Gerät mit Audiozubehör zu verbinden, wählen Sie **Audio-Zubeh. anschl.** und das Zubehör.
- 4 Um Ihr Gerät mit einem Bluetooth Gerät in Reichweite zu koppeln, wählen Sie **Gekoppelte Geräte** > **Neu. Gerät hinzuf.**.
- 5 Navigieren Sie zu einem gefundenen Gerät und wählen Sie **Hinzufüg.**.
- 6 Einigen Sie sich mit dem Benutzer des anderen Geräts auf einen Passcode (maximal 16 Zeichen), und geben Sie den Passcode auf Ihrem Gerät ein. Um eine Verbindung herzustellen, geben Sie bei Aufforderung den Passcode auf dem anderen Gerät ein.

Der Betrieb des Geräts im Modus "Verborgen" bietet mehr Sicherheit vor schädlicher Software. Akzeptieren Sie keine Bluetooth Verbindungen von Quellen, denen Sie nicht vertrauen. Alternativ dazu können Sie die Bluetooth Funktion abschalten. Dies hat keine Auswirkungen auf die anderen Funktionen des Geräts.

## **Verbinden des PC mit dem Internet**

Sie können Ihren kompatiblen PC über Bluetooth Funktechnik ohne PC Suite-Software mit dem Internet verbinden. Ihr Gerät muss eine Verbindung zum Internet herstellen können (Netzdienst), und Ihr PC muss Bluetooth Funktechnik unterstützen.

- 1 Vergewissern Sie sich, dass Ihr Gerät eine Internetverbindung herstellen kann.
- 2 Koppeln Sie das Gerät über die Bluetooth-Verbindung mit dem PC. Das Gerät eröffnet automatisch eine Paketdatenverbindung ins Internet.

## **USB-Datenkabel**

Sie können ein USB-Datenkabel für die Datenübertragung zwischen dem Gerät und einem kompatiblen PC oder Drucker verwenden, der PictBridge unterstützt.

## <span id="page-22-0"></span>**Auswählen des USB-Modus**

Um das Gerät für die Datenübertragung oder das Drucken von Bildern zu aktivieren, schließen Sie das USB-Datenkabel an, und wählen Sie eine der folgenden Optionen:

**PC Suite** — Verwenden Sie auf Ihrem PC die Nokia PC Suite.

**Druck und Medien** — Verwenden Sie das Gerät in Verbindung mit einem PictBridgekompatiblen Drucker oder einem kompatiblen PC.

**Datenspeicher** — Stellen Sie eine Verbindung zu einem PC her, auf dem die Nokia Software nicht installiert ist, und verwenden Sie Ihr Gerät als Datenspeicher.

## **Ändern des USB-Modus**

Wählen Sie **Menü** > **Einstellungen** > **Verbindungen** > **USB-Datenkabel** und den gewünschten USB-Modus.

## **Anschließen eines USB-Geräts**

Sie können ein USB-Speichergerät (z. B. einen Speicherstick) an das Gerät anschließen, um das Dateisystem des Speichergeräts zu durchsuchen und um Dateien zu übertragen.

- 1 Schließen Sie ein kompatibles Adapterkabel an den USB-Anschluss des Geräts an.
- 2 Schließen die das USB-Speichergerät an das Adapterkabel an.
- 3 Wählen Sie **Menü** > **Galerie** und dann das USB-Gerät.

Es werden nicht alle USB-Speichergeräte unterstützt. Dies hängt von dem Stromverbrauch des Speichergeräts ab.

## **Synchronisierung und Sicherung**

Wählen Sie **Menü** > **Einstellungen** > **Synchr. u. Sicher.** > **Synchronisation** und eine der folgenden Optionen:

**Telefonwechsel** — Synchronisieren oder kopieren Sie ausgewählte Daten zwischen Ihrem und einem anderen Gerät mithilfe der Bluetooth Technologie

**Sicher. erstellen** — Erstellen Sie eine Sicherungskopie ausgewählter Daten.

**Sicher. wdherst.** — Wählen Sie die gespeicherte Sicherungsdatei, und stellen Sie die Daten auf dem Gerät wieder her. Wählen Sie **Optionen** > **Details**, um Informationen über die ausgewählte Sicherungsdatei zu erhalten.

**Datenübertrag.** — Synchronisieren oder kopieren Sie ausgewählte Daten zwischen Ihrem Gerät und einem anderen Gerät, PC oder Netzwerkserver (Netzdienst).

#### **Paketdaten**

Der Paketdatendienst (GPRS, General Packet Radio Service) ist ein Netzdienst, mit dem mobile Geräte Daten über IP (Internetprotokoll)-Netze senden und empfangen können.

Wählen Sie **Menü** > **Einstellungen** und **Verbindungen** > **Paketdaten** > **Paketdatenverbind.**.

Wählen Sie aus den folgenden Optionen:

**Bei Bedarf** — Stellen Sie die Paketdatenverbindung nur her, wenn diese von einem Programm benötigt wird. Die Verbindung wird bei Beendigung des Programms wieder getrennt.

**Immer online** — Registrieren Sie das Gerät beim Einschalten automatisch bei einem Paketdatennetzwerk.

<span id="page-23-0"></span>Sie können das Gerät mit einem kompatiblen PC verbinden und als Modem verwenden. Weitere Informationen finden Sie in der Dokumentation der Nokia PC Suite.

#### **Netzdienste**

Ihr Netzbetreiber stellt Ihnen mehrere Zusatzdienste zur Verfügung, die für Sie von Interesse sein könnten. Einige dieser Dienste sind möglicherweise gebührenpflichtig.

#### **Betreibermenü**

Über dieses Menü können Sie auf die Dienste zugreifen, die von Ihrem Netzbetreiber angeboten werden. Der Betreiber kann dieses Menü unter Verwendung einer Dienstmitteilung aktualisieren. Weitere Informationen erhalten Sie von Ihrem Netzbetreiber.

## **SIM-Dienste**

Auf Ihrer SIM-Karte können zusätzliche Dienste verfügbar sein. Der Zugriff auf dieses Menü ist nur möglich, wenn es von Ihrer SIM-Karte unterstützt wird. Name und Inhalt des Menüs richten sich nach den verfügbaren Diensten.

Wenn Sie auf diese Dienste zugreifen möchten, müssen Sie eventuell eine Mitteilung senden oder einen Anruf tätigen, die kostenpflichtig sein können.

## **Standortprotokoll**

Möglicherweise erhalten Sie vom Netz eine Standortanfrage (Netzdienst). Wenden Sie sich an Ihren Diensteanbieter, um Standortanfragen zu aktivieren und diesem Dienst zuzustimmen.

## **Annehmen oder Abweisen einer eingehenden Standortanfrage**

Wählen Sie **OK** oder **Abweisen**.

#### **Anzeigen der letzten Standortanfragen**

Wählen Sie **Menü** > **Protokoll** > **Standortbestim.** und **Standortprotokoll**.

Wenn die Standortanfrage in Abwesenheit erfolgt, wird sie automatisch angenommen oder abgewiesen. Dies hängt von den Vereinbarungen ab, die Sie mit Ihrem Diensteanbieter diesbezüglich getroffen haben.

#### **Info-Mitteilungen und SIM-Mitteilungen**

Wählen Sie **Menü** > **Mitteilungen**.

## **Anzeigen von Info-Mitteilungen**

Wählen Sie **Mehr** > **Nachrichten**. Sie können von Ihrem Diensteanbieter Mitteilungen zu verschiedenen Themen erhalten (Netzdienst). Weitere Informationen erhalten Sie von Ihrem Diensteanbieter.

#### **Anzeigen von SIM-Mitteilungen**

Wählen Sie **Optionen** > **SIM-Mitteilungen**. SIM-Mitteilungen sind spezifische Kurzmitteilungen, die auf Ihrer SIM-Karte gespeichert werden. Sie können diese Mitteilungen von der SIM-Karte in den Gerätespeicher kopieren oder verschieben, aber nicht umgekehrt.

#### **Konfigurationseinstellungen**

Sie können Ihr Gerät mit den Einstellungen konfigurieren, die für bestimmte Dienste erforderlich sind. <span id="page-24-0"></span>Diese Einstellungen können Sie als Konfigurationsmitteilung von Ihrem Diensteanbieter empfangen.

Wählen Sie **Menü** > **Einstellungen**.

Wählen Sie **Konfiguration** und eine der folgenden Optionen:

**Standardkonfig.einst.** — Zeigt die in dem Gerät gespeicherten Diensteanbieter und legt einen Anbieter als Voreinstellung fest.

**Stand. i. all. Prog. akt.** — Aktiviert die Standard-Konfigurationseinstellungen für unterstützte Programme.

**Bevorz. Zugangspkt.** — Zeigt die gespeicherten Zugangspunkte.

**Gerätemanager-Einst.** — Legt fest, ob das Gerät Softwareaktualisierungen empfangen darf. Diese Option ist je nach Gerät möglicherweise nicht verfügbar.

**Eigene Einstellungen** — Fügt neue persönliche Konten für verschiedene Dienste manuell hinzu und aktiviert oder löscht solche Konten. Um ein neues persönliches Konto hinzuzufügen, wählen Sie **Hinzufüg.** oder **Optionen** > **Neu hinzufügen**. Wählen Sie den Diensttyp aus, und geben Sie die erforderlichen Parameter ein. Um ein persönliches Konto zu aktivieren, navigieren Sie zu dem Konto und wählen Sie **Optionen** > **Aktivieren**.

# **In Verbindung bleiben**

Erfahren Sie, wie Sie Anrufe tätigen, Text schreiben, Mitteilungen senden und die E-Mail-Funktionen des Geräts nutzen.

**Anrufe**

#### **Tätigen eines Sprachanrufs**

#### **Manuelles Wählen einer Telefonnummer**

Geben Sie die Telefonnummer zusammen mit der Ortsvorwahl ein und drücken Sie auf die Anruftaste.

Bei internationalen Anrufen drücken Sie zweimal auf **\*** für die internationale Vorwahl (das "+"-Zeichen ersetzt den internationalen Zugangscode) und geben anschließend die Landesvorwahl, die Ortsvorwahl (ggf. ohne die erste 0) und die Telefonnummer ein.

#### **Erneutes Wählen einer Telefonnummer**

Um auf eine Liste der zuletzt gewählten Nummern zuzugreifen, drücken Sie im Startbildschirm auf die Anruftaste. Wählen Sie eine Rufnummer oder einen Namen aus und drücken Sie die Anruftaste.

## **Anrufen eines Kontakts**

Wählen Sie **Menü** > **Kontakte** und **Namen**. Wählen Sie einen Kontakt aus, und drücken Sie auf die Anruftaste.

## **Sprachanrufe**

Bei Telefonen zum Aufklappen wählen Sie **Menü** > **Einstellungen** und **Anrufe** > **Z. Annehm. aufklapp.**.

#### <span id="page-25-0"></span>**Annehmen eines ankommenden Anrufs**

Drücken Sie auf die Anruftaste oder klappen Sie das Telefon auf.

## **Beenden eines Anrufs**

Drücken Sie auf die Beendigungstaste oder klappen Sie das Telefon zu.

## **Stummschalten des Klingeltons**

Wählen Sie **Lautlos**.

Wenn das Gerät zugeklappt ist, drücken Sie eine Lautstärketaste.

## **Abweisen eines eingehenden Anrufs**

Drücken Sie auf die Beendigungstaste.

Wenn das Gerät zugeklappt ist, drücken Sie eine Lautstärketaste, und halten Sie sie gedrückt.

#### **Anpassen der Lautstärke während eines Anrufs**

Betätigen Sie die Lautstärketasten.

## **Tätigen von Videoanrufen**

In einem Videoanruf wird das mit der vorderen Kamera Ihres Geräts aufgezeichnete Video dem Empfänger des Videoanrufs angezeigt. Um einen Videoanruf tätigen zu können, benötigen Sie eine USIM-Karte und eine Verbindung zu einem WCDMA-Netz. Informationen zur Verfügbarkeit und zum Abonnieren von Videoanrufdiensten erhalten Sie von Ihrem Diensteanbieter. Ein Videoanruf kann von einem kompatiblen Gerät oder einem ISDN-Client entgegengenommen werden. Es können lediglich zwei Gesprächspartner teilnehmen. Videoanrufe können nicht getätigt werden, währen ein anderer Sprach-, Video- oder Datenanruf aktiv ist.

- 1 Geben Sie für einen Videoanruf die Telefonnummer zusammen mit der Ortsvorwahl ein.
- 2 Halten Sie die Anruftaste gedrückt oder wählen Sie **Optionen** > **Videoanruf**.

Der Aufbau der Verbindung für den Videoanruf kann eine Weile dauern. Ist kein Videoanruf möglich, werden Sie gefragt, ob Sie einen Sprachanruf tätigen oder eine Mitteilung senden möchten.

3 Um den Anruf zu beenden, drücken Sie die Endetaste.

#### **Schnellzugriffe für Rufnummern (Kurzwahl)**

Sie können Telefonnummern den Zifferntasten 3 bis 9 zuweisen.

- 1 Wählen Sie **Menü** > **Kontakte** > **Kurzwahl** und navigieren Sie zu einer Zifferntaste.
- 2 Wählen Sie **Zuweisen** oder, wenn der Taste bereits eine Nummer zugewiesen wurde, **Optionen** > **Ändern**.
- 3 Geben Sie eine Telefonnummer ein, oder suchen Sie nach einem Kontakt.
- 4 Um das Durchführen von Anrufen mit einer Taste zu aktivieren, wählen Sie **Menü** > **Einstellungen** und **Anrufe** > **Kurzwahl** > **Ein**.

#### **Durchführen von Anrufen per Kurzwahl**

Drücken Sie auf eine Zifferntaste und anschließend auf die Anruftaste.

#### **Durchführen von Anrufen mit einer Taste**

Drücken Sie eine Zifferntaste, und halten Sie sie gedrückt.

#### <span id="page-26-0"></span>**Sprachanwahl**

Tätigen Sie einen Anruf, indem Sie den Namen laut aussprechen, der im Adressbuch gespeichert ist.

Da Sprachbefehle sprachabhängig sind, wählen Sie **Menü** > **Einstellungen** und **Telefon** > **Spracheinstellungen** > **Display-Sprache** und Ihre Sprache, bevor Sie die Sprachwahl ausführen.

**Hinweis:** Die Verwendung von Sprachkennungen kann in einer lauten Umgebung oder in einem Notfall schwierig sein. Sie sollten sich daher nicht unter allen Umständen einzig auf die Sprachanwahl verlassen.

- 1 Halten Sie im Startbildschirm die rechte Auswahltaste gedrückt. Ein kurzer Signalton erklingt, und der Hinweis **Nach dem Ton sprechen** wird angezeigt.
- 2 Sprechen Sie den Namen des Kontakts, dessen Nummer Sie wählen möchten. Wenn die Spracherkennung erfolgreich ist, wird eine Liste der vorgeschlagenen Treffer angezeigt. Das Gerät gibt den Sprachbefehl des ersten Treffers auf der List wieder. Wenn der Befehl nicht richtig ist, navigieren Sie zu einem anderen Eintrag.

## **Optionen während eines Anrufs**

Viele der Optionen, die Sie während eines Anrufs nutzen können, sind Netzdienste. Informationen über die Verfügbarkeit erhalten Sie bei Ihrem Diensteanbieter.

#### **Aktivieren von Optionen während eines Anrufs**

Wählen Sie **Optionen**.

Zu den Netzwerkoptionen zählen **Halten**, **Neuer Anruf**, **In Konfer. aufnehm.**, **Alle Anrufe beenden** sowie die folgenden:

**DTMF senden** — Senden Sie DTMF-Töne.

**Makeln** — Wechseln Sie zwischen dem aktiven und dem gehaltenen Anruf.

**Weiterleiten** — Verbinden Sie einen gehaltenen Anruf mit einem aktiven Anruf, und beenden Sie gleichzeitig die eigene Gesprächsteilnahme.

**Konferenz** — Führen Sie ein Konferenzgespräch.

**Privatgespräch** — Führen Sie während einer Telefonkonferenz ein privates Gespräch.

#### **Sprachmitteilungen**

Die Sprachmailbox ist ein Netzdienst, den Sie unter Umständen erst verwenden können, wenn Sie sich angemeldet haben. Weitere Informationen erhalten Sie von Ihrem Diensteanbieter.

## **Anrufen der Sprachmailbox**

Halten Sie die Taste **1** gedrückt.

#### **Bearbeiten der Nummer Ihrer Sprachmailbox**

Wählen Sie **Menü** > **Mitteilungen** > **Mehr** > **Sprachmitteil.** und **Nr. des Anrufbeantw.**.

#### **Videomitteilungen**

Die Videomailbox ist ein Netzdienst, den Sie unter Umständen erst verwenden können, wenn Sie sich angemeldet haben. Weitere Informationen erhalten Sie von Ihrem Diensteanbieter.

## <span id="page-27-0"></span>**Anrufen der Videomailbox**

Halten Sie die Taste **2** gedrückt.

#### **Bearbeiten der Nummer Ihrer Videomailbox**

Wählen Sie **Menü** > **Mitteilungen** und **Mehr** > **Videomitteil.** > **Videomailboxnr.**.

## **Anrufprotokoll**

Um Detailinformationen Ihrer Anrufe, Nachrichten, Daten und der Synchronisation anzuzeigen, wählen Sie **Menü** > **Protokoll** und das gewünschte Objekt.

**Hinweis:** Die von Ihrem Diensteanbieter tatsächlich gestellte Rechnung für Anrufe und Dienstleistungen kann je nach Netzmerkmalen, Rechnungsrundung, Steuern usw. variieren.

## **Anrufeinstellungen**

Wählen Sie **Menü** > **Einstellungen** und **Anrufe** sowie eine der folgenden Optionen:

**Rufumleitung** — Leitet Ihre eingehenden Anrufe um (Netzdienst). Wenn Funktionen der Anrufsperre aktiv sind, können Sie Ihre Anrufe unter Umständen nicht umleiten.

**Rufann. mit jd. Taste** — Nimmt einen eingehenden Anruf durch kurzes Drücken einer beliebigen Taste (mit Ausnahme der Ein-/Aus-Taste, der linken und rechten Auswahltaste und der Beendigungstaste) an.

**Automat. Wahlwdh.** — Das Gerät wählt die Rufnummer automatisch noch einmal, wenn keine Verbindung hergestellt werden konnte. Das Gerät versucht 10 Mal, eine Verbindung zu der Rufnummer aufzubauen.

**Wahlwdh. Video/Spr.** — Das Gerät führt automatisch einen Sprachanruf an die Nummer aus, an die ein Videoanruf fehlgeschlagen ist.

**Sprachdeutlichkeit** — Verbessert die Sprachqualität, insbesondere in einer lauten Umgebung.

**Kurzwahl** — Wählt die Namen und Telefonnummern, die den Zifferntasten (2-9) zugewiesen sind, wenn die entsprechende Zifferntaste gedrückt gehalten wird.

**Anklopfen** — Das Netz informiert während eines aktiven Anrufs über einen eingehenden Anruf (Netzdienst).

**Gespr.dauer-Anzeige** — Zeigt die Dauer des aktiven Anrufs an.

**Kosten/Dauer anzeig.** — Zeigt die ungefähre Gesprächsdauer nach jedem Anruf kurz an.

**Eigene Nr. senden** — Zeigt der angerufenen Person Ihre Telefonnummer an (Netzdienst). Um die mit dem Diensteanbieter vereinbarte Einstellung zu verwenden, wählen Sie **Netzabhängig**.

**Leitung f. abgeh. Anr.** — Wählen Sie die Telefonleitung zum Ausführen von Anrufen aus, wenn Ihre SIM-Karte mehrere Telefonleitungen unterstützt (Netzdienst).

**Z. Annehm. aufklapp.** — Nimmt einen Anruf durch Auf- oder Zuklappen des Geräts an bzw. beendet ihn.

#### **Texte und Mitteilungen**

Verfassen Sie Texte und erstellen Sie Mitteilungen und Notizen.

#### <span id="page-28-0"></span>**Verfassen von Text Texteingabemodi**

Um Text, beispielsweise für Kurzmitteilungen, einzugeben, können Sie die herkömmliche Texteingabe oder die Texteingabe mit automatischer Worterkennung Naverwenden.

Abc abc und ABC zeigen an, ob Groß- oder Kleinschreibung ausgewählt ist. 123 zeigt den Zahlenmodus an.

## **Wechseln zwischen Texteingabemodi**

Halten Sie **Optionen** gedrückt. Die automatische Worterkennung ist allerdings nicht für alle Sprachen verfügbar.

#### **Wechseln zwischen Groß- und Kleinschreibung**

Drücken Sie **#**.

#### **Wechseln zwischen Buchstaben- und Zahlenmodus**

Drücken Sie auf die Taste **#**, und halten Sie sie gedrückt.

## **Festlegen der Eingabesprache**

Wählen Sie **Optionen** > **Mehr** > **Eingabesprache**.

## **Herkömmliche Texteingabe**

## **Schreiben eines Wortes**

Drücken Sie wiederholt auf eine Zifferntaste (2 bis 9), bis das gewünschte Zeichen angezeigt wird. Welche Zeichen verfügbar sind, richtet sich nach der ausgewählten Eingabesprache. Befindet sich der nächste Buchstabe, den Sie eingeben möchten, auf derselben Taste wie der zuvor eingegebene Buchstabe,

warten Sie, bis der Cursor angezeigt wird, bevor Sie die Texteingabe fortsetzen.

## **Einfügen der gängigsten Satzzeichen** Drücken Sie wiederholt auf **1**.

#### **Einfügen von Sonderzeichen**

Drücken Sie auf **\***, und wählen Sie ein Zeichen aus der Liste aus.

#### **Einfügen einer Leerstelle**

Drücken Sie auf **0**.

#### **Texterkennung**

Die Funktion basiert auf einem integrierten Wörterbuch, dem Sie auch neue Wörter hinzufügen können.

#### **Schreiben eines Wortes**

Drücken Sie auf die Zifferntasten 2 bis 9. Drücken Sie für jeden Buchstaben die entsprechende Taste jeweils nur einmal.

#### **Bestätigen eines Wortes**

Navigieren Sie nach rechts, oder drücken Sie auf **0**, um eine Leerstelle einzufügen.

#### **Wählen Sie das richtige Wort aus.**

Wenn das vorgeschlagene Wort nicht richtig ist, drücken Sie wiederholt auf die Taste **\***, und wählen Sie das gewünschte Wort aus der Liste aus.

#### **Hinzufügen eines Wortes zum Wörterbuch**

Wird ein Fragezeichen (?) hinter dem Wort angezeigt, gibt es keinen entsprechenden Eintrag im Wörterbuch. Um das Wort zum Wörterbuch hinzuzufügen, wählen Sie **Buchstab.**. Geben Sie das Wort mit der herkömmlichen Texteingabe ein, und wählen Sie **Speichern**.

#### <span id="page-29-0"></span>**Schreiben eines zusammengesetzten Wortes**

Schreiben Sie den ersten Teil des Wortes, und navigieren Sie nach rechts, um es zu bestätigen. Schreiben Sie den nächsten Teil des Wortes, und bestätigen Sie ihn erneut.

## **Text und Multimedia-Mitteilungen**

Sie können eine Mitteilung erstellen und auf Wunsch beispielsweise ein Bild anhängen. Ihr Gerät ändert eine Kurzmitteilung automatisch in eine Multimedia-Mitteilung um, wenn eine Datei angehängt wird.

## **Kurzmitteilungen**

Ihr Gerät unterstützt das Versenden von SMS-Mitteilungen, die die normale Zeichenbegrenzung einer einzelnen Mitteilung überschreiten. Längere Mitteilungen werden in Form von zwei oder mehr Mitteilungen gesendet. Ihr Diensteanbieter erhebt hierfür eventuell entsprechende Gebühren. Zeichen mit Akzenten oder andere Sonderzeichen sowie Zeichen bestimmter Sprachen benötigen mehr Speicherplatz, wodurch die Anzahl der Zeichen, die in einer Mitteilung gesendet werden können, zusätzlich eingeschränkt wird.

Die Gesamtanzahl der verbleibenden Zeichen sowie die Anzahl zum Senden erforderlicher Mitteilungen wird angezeigt.

Um Nachrichten senden zu können, muss auf dem Gerät die richtige Nummer der Mitteilungszentrale gespeichert sein. In der Regel wird diese Nummer standardmäßig von der SIM-Karte eingestellt.

- 1 Um die Nummer manuell festzulegen, wählen Sie **Menü** > **Mitteilungen** und **Mehr** > **Mitteilungseinstell.** > **Kurzmitteilungen** > **Mitteilungszentrale**.
- 2 Geben Sie den Namen und die Nummer ein, der bzw. die von Ihrem Diensteanbieter bereitgestellt werden.

## **Multimedia-Mitteilungen**

Eine Multimedia-Mitteilung kann Text, Bilder und Audio- oder Videoclips enthalten.

Nur Geräte mit kompatiblen Funktionen können Multimedia-Mitteilungen empfangen und anzeigen. Das Erscheinungsbild einer Mitteilung kann unterschiedlich sein, je nachdem, von welchem Gerät sie empfangen wird.

Die Größe von MMS-Mitteilungen kann durch das Mobilfunknetz beschränkt sein. Überschreitet das eingefügte Bild die festgelegte Größe, ist es möglich, dass das Gerät das Bild verkleinert, um das Senden als MMS-Mitteilung zu ermöglichen.

**Wichtig:** Öffnen Sie Mitteilungen mit äußerster Vorsicht. Mitteilungen können schädliche Software enthalten oder auf andere Weise Schäden an Ihrem Gerät oder PC verursachen.

Informationen zur Verfügbarkeit und Anmeldung zum Multimedia-Mitteilungsdienst (MMS) erhalten Sie von Ihrem Diensteanbieter.

#### **Erstellen einer Mitteilung**

- 1 Wählen Sie **Menü** > **Mitteilungen** und **Mitteil. verfassen**.
- 2 Schreiben Sie die Mitteilung.

<span id="page-30-0"></span>Um ein Sonderzeichen oder ein Smiley einzufügen, wählen Sie **Optionen** > **Sonderzeichen**.

Um ein Objekt an die Mitteilung anzuhängen, wählen Sie **Optionen** > **Objekt einfügen**. Der Mitteilungstyp wird automatisch in Multimedia-Mitteilung geändert.

3 Um Empfänger hinzuzufügen, wählen Sie **Send. an** und einen Empfänger.

Um eine Telefonnummer oder eine E-Mail-Adresse manuell einzugeben, wählen Sie **Nummer od. E-Mail**. Geben Sie eine Telefonnummer ein, oder wählen Sie **E-Mail**, und geben Sie eine E-Mail-Adresse ein.

4 Wählen Sie **Senden**.

Multimedia-Mitteilungen sind durch ein Symbol im oberen Bereich des Displays gekennzeichnet.

Die von den Diensteanbietern berechneten Gebühren für einen bestimmten Nachrichtentyp können unterschiedlich sein. Weitere Informationen erhalten Sie bei Ihrem Diensteanbieter.

#### **Lesen einer Mitteilung und Erstellen einer Antwort**

**Wichtig:** Öffnen Sie Mitteilungen mit äußerster Vorsicht. Mitteilungen können schädliche Software enthalten oder auf andere Weise Schäden an Ihrem Gerät oder PC verursachen.

**Lesen einer erhaltenen Mitteilung** Wählen Sie **Zeigen**.

# **Antworten auf eine Mitteilung**

Wählen Sie **Antwort.**.

#### **Lesen von mehreren erhaltenen Mitteilungen**

Wählen Sie **Menü** > **Mitteilungen** und **Eingang** sowie die gewünschte Mitteilung.

#### **Senden u. Verwalt. v. Mitteilg.**

Um eine Mitteilung zu senden, wählen Sie **Senden**.

**Hinweis:** Symbole oder Meldungen auf dem Display des Geräts, die das erfolgreiche Senden von Mitteilungen anzeigen, sind kein Beleg dafür, dass die Mitteilung bei der beabsichtigten Zieladresse empfangen wurde.

Wird der Sendevorgang unterbrochen, versucht das Gerät mehrmals, die Mitteilung zu senden. Wenn diese Versuche fehlschlagen, wird die Mitteilung im Ordner für gesendete Objekte als fehlgeschlagen gekennzeichnet.

Das Gerät speichert eingegangene Mitteilungen im Eingangsordner. Im Ordner für gespeicherte Objekte können Sie Ihre Mitteilungen verwalten.

Um einen Ordner hinzuzufügen, umzubenennen oder zu löschen, wählen Sie **Menü** > **Mitteilungen** und **Mehr** > **Archiv** > **Optionen**.

#### **Flash-Mitteilungen**

Flash-Mitteilungen sind Kurzmitteilungen, die sofort nach dem Eingang angezeigt werden.

Wählen Sie **Menü** > **Mitteilungen**.

1 Wählen Sie **Mehr** > **Andere Mitteil.** > **Flash-Mitteilung**.

- <span id="page-31-0"></span>2 Schreiben Sie die Mitteilung.
- 3 Wählen Sie **Send. an** und einen Kontakt.

## **Nokia Xpress-Audio-Mitteilungen**

Erstellen und senden Sie Audio-Mitteilungen auf bequeme Weise als Multimedia-Mitteilung.

Wählen Sie **Menü** > **Mitteilungen**.

- 1 Wählen Sie **Mehr** > **Andere Mitteil.** > **Audiomitteilung**. Die Sprachaufzeichnung wird aufgerufen.
- 2 Um Ihre Mitteilung aufzunehmen, wählen Sie
- 3 Um die Aufnahme zu unterbrechen, wählen Sie **...**
- 4 Wählen Sie **Send. an** und einen Kontakt.

## **Mitteilungseinstellungen**

Wählen Sie **Menü** > **Mitteilungen** und **Mehr** > **Mitteilungseinst.**.

Wählen Sie eine der folgenden Möglichkeiten:

**Allgem. Einstellungen** — Speichern Sie Kopien gesendeter Mitteilungen auf Ihrem Gerät, überschreiben Sie alte Mitteilungen, wenn der Mitteilungsspeicher fast voll ist, und legen Sie andere Einstellungen für Mitteilungen fest.

**Kurzmitteilungen** — Erstellen Sie Sendeberichte automatisch, richten Sie Mitteilungszentralen für SMS und SMS-E-Mail ein, legen Sie die Art der Zeichenunterstützung fest, und nehmen Sie andere Einstellungen für Kurzmitteilungen vor.

**Multimedia-Mitteil.** — Erstellen Sie Sendeberichte automatisch, legen Sie die Anzeige von Multimedia-Mitteilungen fest, lassen Sie den Empfang von Multimedia-Mitteilungen und Werbung zu, und nehmen Sie andere Einstellungen für Multimedia-Mitteilungen vor.

**E-Mail-Mitteilungen** — Lassen Sie den Empfang von E-Mails zu, legen Sie die Bildgröße in E-Mails fest, und nehmen Sie andere Einstellungen für E-Mails vor.

**Dienstmitteilungen** — Aktivieren Sie Dienstmitteilungen, und nehmen Sie Einstellungen für Dienstmitteilungen vor.

#### **E-Mail und Chat**

Richten Sie Ihr Gerät ein, um über Ihr E-Mail-Konto E-Mails zu senden und zu empfangen oder um an einem Chat in Ihrer Chat-Community teilzunehmen.

Abhängig von Ihrem Land unterstützt Ihr Gerät möglicherweise Nokia Messaging Service (NMS) oder die klassischen Varianten Nokia Mail und Nokia IM. Um festzustellen, welcher Chat-Dienst verwendet wird, wählen Sie **Menü** > **Mitteilungen** > **Mehr** > **E-Mail**.

Wenn

# **NOKIA**

auf dem Display angezeigt wird, wird Nokia Messaging Service verwendet. Siehe ["Nokia Messaging IM"](#page-33-0), S. [34,](#page-33-0) und "Nokia Messaging Mail", S. 32.

Siehe andernfalls ["Nokia IM"](#page-35-0), S. [36,](#page-35-0) und ["Nokia Mail"](#page-34-0), S. [35.](#page-34-0)

## **Nokia Messaging Mail**

Greifen Sie über Ihr mobile Gerät auf Ihre E-Mail-Konten bei verschiedenen

<span id="page-32-0"></span>Anbietern zu, um E-Mails zu lesen, zu schreiben und zu senden.

Um E-Mails nutzen zu können, müssen Sie über ein E-Mail-Konto verfügen. Wenn Sie noch kein E-Mail-Konto haben, erstellen Sie eines auf Ovi. Die Menüs variieren je nach Ihrem E-Mail-Anbieter.

## **Einrichten von E-Mails**

Sie können sich bei einem vorhandenen Mailkonto anmelden oder ein neues Konto bei Ovi Mail einrichten.

Wählen Sie **Menü** > **Mitteilungen** > **Mehr** > **E-Mail**.

## **Anmelden bei Ihrem Mailkonto**

- 1 Wählen Sie Ihren Mailanbieter aus.
- 2 Geben Sie die Konto-ID und das zugehörige Passwort ein.
- 3 Wählen Sie **Passwort merken**, um die Passwortabfrage zu deaktivieren, wenn Sie auf Ihr Mailkonto zugreifen.
- 4 Wählen Sie **Anmeld.**.

Um sich bei einem weiteren Mailkonto anzumelden, wählen Sie **Konto hinzufügen**.

## **Einrichten von Ovi Mail**

Wenn Sie noch kein Mailkonto besitzen, können Sie ein Nokia Konto einrichten, das den Dienst Ovi Mail beinhaltet.

- 1 Wählen Sie **Für Ovi Mail anmelden**.
- 2 Folgen Sie den Anleitungen auf dem Display.

Sobald Sie Ihr neues Nokia Konto eingerichtet haben, können Sie sich beim Dienst Ovi Mail anmelden und sofort E-Mails senden und empfangen. Sie können sich über das Konto auch bei anderen Ovi

Diensten wie etwa Chat anmelden. Weitere Informationen finden Sie unter [www.ovi.com](http://www.ovi.com).

#### **Lesen, Erstellen und Senden von Mails**

Wählen Sie **Menü** > **Mitteilungen** > **Mehr** > **E-Mail** und ein Mailkonto.

## **Lesen und Beantworten von Mails**

- 1 Wählen Sie eine E-Mail aus und wählen Sie **Öffnen**.
- 2 Verwenden Sie die Navigationstaste, um die gesamte E-Mail zu lesen.
- 3 Um eine E-Mail zu beantworten oder weiterzuleiten, wählen Sie **Optionen**.

## **Anzeigen und Speichern von Anhängen**

E-Mails mit Anhängen, zum Beispiel mit Bildern, sind mit einem Büroklammersymbol gekennzeichnet. Manche Anhänge sind möglicherweise nicht mit Ihrem Gerät kompatibel und können nicht auf Ihrem Gerät angezeigt werden.

- 1 Erweitern Sie die Liste der Anhänge.
- 2 Wählen Sie einen Anhang aus und wählen Sie **Anzeigen**.
- 3 Um den Anhang auf Ihrem Gerät zu speichern, wählen Sie **Speichern**.

## **Erstellen und Senden von Mails**

- 1 Wählen Sie **Optionen** > **Verfass.**.
- 2 Geben Sie die E-Mail-Adresse des Empfängers, den Betreff und Ihren Mitteilungstext ein.
- 3 Um eine Datei an die E-Mail anzuhängen, wählen Sie **Optionen** > **Datei anhängen**.
- 4 Um ein Foto aufzunehmen und an die E-Mail anzuhängen, wählen Sie **Optionen** > **Neues Bild anhängen**.

<span id="page-33-0"></span>5 Um die E-Mail zu senden, wählen Sie **Senden**.

## **Schließen des E-Mail-Programms**

Wählen Sie **Abmelden**.

## **Chat-Zugriff von Ihrem Mailkonto**

Einige Mailanbieter bieten die Möglichkeit, die Chat-Funktion direkt von Ihrem Mailkonto aus aufzurufen.

Um sich beim Chat-Dienst Ihres Anbieters anzumelden, wenn Sie eine Mail schreiben, wählen Sie **Optionen** und Ihren Chat-Dienst.

## **Nokia Messaging IM**

Mit der Chatfunktion können Sie über Ihr Gerät mit anderen Online-Benutzern chatten.

Sie können Ihr bereits vorhandenes Konto bei einer Chat-Community nutzen, die von Ihrem Gerät unterstützt wird.

Wenn Sie nicht bei einem Chatdienst registriert sind, können Sie über Ihren Computer oder Ihr Gerät ein Chatkonto bei einem unterstützten Chatdienst erstellen. Die Menüs variieren je nach Chatdienst.

## **Chat-Dienste**

#### **Anmelden bei einem vorhandenen Chat-Konto**

- 1 Wählen Sie **Menü** > **Mitteilungen** > **Mehr** > **Chat**.
- 2 Wählen Sie einen Chat-Dienst aus.
- 3 Geben Sie die Konto-ID und das zugehörige Passwort ein.
- 4 Folgen Sie den Anleitungen auf dem Display.

# **Einrichten eines neuen Nokia Kontos**

Um ein Nokia Konto einzurichten, das E-Mail- und Chat-Dienste beinhaltet, öffnen Sie mit Ihrem PC die Internetseite [www.ovi.com](http://www.ovi.com). Um mit Ihrem Gerät ein Konto einzurichten, gehen Sie wie folgt vor:

- 1 Wählen Sie **Menü** > **Mitteilungen** > **Mehr** > **E-Mail**.
- 2 Folgen Sie den Anleitungen auf dem Display.

#### **Verwenden von mehreren Chat-Diensten zur gleichen Zeit**

- 1 Um zur Chat-Hauptansicht zurückzukehren, wählen Sie **Startbild.** an einem beliebigen Punkt des Chat-Dienstes.
- 2 Wählen Sie einen Chat-Dienst aus und melden Sie sich an.
- 3 Um zwischen Chat-Diensten zu wechseln, navigieren Sie in der Kontaktlistenansicht nach links oder rechts.

## **Austauschen von Mitteilungen**

Wählen Sie **Menü** > **Mitteilungen** > **Mehr** > **Chat**.

## **Senden einer Chat-Mitteilung**

- 1 Wählen Sie einen Chat-Dienst aus.
- 2 Wählen Sie einen Kontakt aus der Kontaktliste aus.

Jedes Gespräch befindet sich in der Gesprächsansicht auf einer eigenen Registerkarte.

- 3 Geben Sie Ihre Mitteilung in das Textfeld unten auf dem Display ein.
- 4 Wählen Sie **Senden**.

## <span id="page-34-0"></span>**Empfangen von Mitteilungen**

Wenn eine neue Mitteilung in Ihrem aktuellen Gespräch eingeht, wird diese am Ende des Chat-Verlaufs angezeigt. Wenn eine neue Mitteilung für ein anderes Gespräch eingeht, blinkt die entsprechende Registerkarte für das jeweilige Gespräch auf. Um zwischen Gesprächen zu wechseln, gehen Sie wie folgt vor:

- 1 Navigieren Sie zu den Registerkarten für Gespräche.
- 2 Navigieren Sie nach links oder rechts, um ein Gespräch zu öffnen.

Wenn eine neue Mitteilung von einer anderen Community eingeht, wird dies oben oder unten im Eckbereich angezeigt.

Navigieren Sie nach oben und wählen Sie **Wechseln** oder **Wählen**.

## **Benachrichtigungseinstellungen**

Auch wenn Sie das Programm nicht aktiv nutzen, werden Sie über neue Mitteilungen benachrichtigt. Um die Benachrichtigungseinstellungen zu ändern, gehen Sie wie folgt vor:

- 1 Wählen Sie in der Chat-Hauptansicht **Optionen** > **Chat-Einstellungen**.
- 2 Wählen Sie einen Benachrichtigungstyp und anschließend **Speich.**.

## **Verlassen des Chat-Programms**

Wenn Sie das Chat-Programm beenden, bleiben Sie bei den Chat-Diensten angemeldet. Ihre Sitzungen bleiben eine bestimmte Zeit lang aktiv. Diese ist in Ihrem Dienst-Abonnement festgelegt. Wenn das Chat-Programm im Hintergrund läuft, können Sie andere Programme öffnen und die Chat-Funktion wieder

nutzen, ohne sich erneut anmelden zu müssen.

#### **Schließen des Chat-Fensters**

Gehen Sie zur Chat-Hauptansicht und wählen Sie **Beenden**.

#### **Abmelden vom Chat-Dienst**

Wählen Sie **Optionen** > **Abmelden**. Alle Gespräche werden beendet.

#### **Nokia Mail**

Greifen Sie mit Ihrem Gerät auf Ihr E-Mail-Konto zu, um E-Mails zu lesen, zu schreiben und zu senden. Dieses Mail-Programm ist nicht mit der SMS-E-Mail-Funktion identisch.

Bevor Sie die E-Mail-Funktion verwenden können, benötigen Sie ein E-Mail-Konto von einem E-Mail-Diensteanbieter. Informationen zur Verfügbarkeit und zu den richtigen Einstellungen erhalten Sie bei Ihrem E-Mail-Diensteanbieter. Möglicherweise erhalten Sie die Einstellungen als Konfigurationsmitteilung.

#### **Assistent für die E-Mail-Einrichtung**

Der Assistent für die E-Mail-Einrichtung wird automatisch geöffnet, wenn im Gerät keine E-Mail-Einstellungen festgelegt sind. Um den Assistenten für die Einrichtung zu öffnen und ein zusätzliches E-Mail-Konto hinzuzufügen, wählen Sie **Menü** > **Mitteilungen** und das vorhandene E-Mail-Konto. Wählen Sie **Optionen** > **Postfach hinzufügen**. Außerdem können Sie auf Ovi kostenlos ein neues E-Mail-Konto einrichten. Befolgen Sie die Anweisungen.

## <span id="page-35-0"></span>**Schreiben und Senden einer E-Mail**

Sie können die E-Mail schreiben, bevor Sie eine Verbindung zum E-Mail-Dienst herstellen.

- 1 Wählen Sie **Menü** > **Mitteilungen** und **Mitteil. verfassen** > **E-Mail-Mitteilung**.
- 2 Geben Sie die E-Mail-Adresse des Empfängers, den Betreff und die Nachricht ein. Um eine Datei anzuhängen, wählen Sie **Optionen** > **Objekt hinzufügen**.
- 3 Wenn mehrere E-Mail-Konten definiert sind, wählen Sie das Konto aus, von dem Sie die E-Mail senden möchten.
- 4 Wählen Sie **Senden**.

#### **Lesen einer E-Mail und Erstellen einer Antwort**

**Wichtig:** Öffnen Sie Mitteilungen mit äußerster Vorsicht. Mitteilungen können schädliche Software enthalten oder auf andere Weise Schäden an Ihrem Gerät oder PC verursachen.

Wählen Sie **Menü** > **Mitteilungen**.

## **Herunterladen von E-Mail-Kopfzeilen**

Wählen Sie Ihr E-Mail-Konto.

#### **Herunterladen einer E-Mail sowie der Anhänge**

Wählen Sie eine E-Mail und danach **Öffnen** oder **Abrufen**.

#### **Antworten auf eine E-Mail oder Weiterleiten einer E-Mail**

Wählen Sie **Optionen** > **Antworten** oder **Weiterleiten**.

#### **Trennen der Verbindung zum E-Mail-Konto**

Wählen Sie **Optionen** > **Verbindung trennen**. Die Verbindung zum E-Mail-Account wird nach einem bestimmten Zeitraum ohne Aktivität automatisch getrennt.

## **Benachrichtigungen über neue E-Mails**

Das Gerät kann Ihr E-Mail-Konto automatisch in festgelegten Intervallen prüfen und eine Benachrichtigung ausgeben, wenn neue E-Mails angekommen sind.

Wählen Sie **Menü** > **Mitteilungen** und **Mehr**.

- 1 Wählen Sie **Mitteilungseinst.** > **E-Mail-Einstellung.** > **Postfächer bearbeit.**.
- 2 Wählen Sie Ihr E-Mail-Konto, **Downl.- Einstellungen** und die folgenden Optionen aus:

**Aktualisier.intervall** — Legen Sie fest, wie oft Ihr Gerät Ihr E-Mail-Konto nach neuen E-Mails überprüft.

**Automatischer Abruf** — Rufen Sie neue E-Mails automatisch von Ihrem E-Mail-Konto ab.

3 Um die Benachrichtigung über neue E-Mails zu aktivieren, wählen Sie **Mitteilungseinst.** > **E-Mail-Einstellung.** > **Neue E-Mail-Benachr.**.

## **Nokia IM**

Mit dem Chat-Netzdienst können Sie kurze Textmitteilungen an Online-Benutzer senden. Dazu müssen Sie einen Dienst abonnieren und sich bei dem Chatdienst, den Sie nutzen möchten, registrieren.

<span id="page-36-0"></span>Informationen zur Verfügbarkeit, Preise und Anleitungen erhalten Sie bei Ihrem Diensteanbieter. Die Menüs variieren je nach Ihrem Chat-Diensteanbieter.

Um eine Verbindung zum Dienst herzustellen, wählen Sie **Menü** > **Mitteilungen** > **Chat** und befolgen Sie die Anweisungen.

## **Bilder und Videos**

#### **Bildaufnahmen**

#### **Aktivieren der Kamera**

Wählen Sie **Menü** > **Programme** > **Kamera**, oder navigieren Sie im Videomodus nach links oder rechts.

#### **Zoomen (vergrößerte oder verkleinerte Darst.)**

Navigieren Sie im Bildmodus nach oben oder unten, oder drücken Sie die Lautstärketasten.

#### **Bildaufnahme**

Wählen Sie **Auslöser**. Bilder werden in der Galerie gespeichert.

#### **Aktivieren des Kamerablitzlichts**

Um das Gerät so einzustellen, dass das Blitzlicht automatisch ausgelöst wird, wenn die Lichtverhältnisse dies erfordern, wählen Sie **Optionen** > **Blitz** > **Automatisch**. Um das Gerät so einzustellen, dass das Blitzlicht immer ausgelöst wird, wählen Sie **Blitz ein**.

Halten Sie bei Verwendung des Blitzlichts ausreichenden Sicherheitsabstand. Halten Sie das Blitzlicht nicht zu nah an Personen oder Tiere. Achten Sie darauf, dass das Blitzlicht bei der Bildaufnahme nicht verdeckt ist.

#### **Anzeigen von Bildern nach der Aufnahme**

Wählen Sie **Optionen** > **Einstellungen** > **Dauer der Vorschau**, und stellen Sie die Vorschauzeit ein.

**Manuelles Beenden der Bildvorschau** Wählen Sie **Zurück**.

<span id="page-37-0"></span>Ihr Gerät unterstützt bei der Aufnahme von Bildern eine Auflösung von bis zu 1536 x 2048 Pixel.

#### **Aufnehmen von Videoclips**

#### **Aktivieren des Videomodus**

Wählen Sie **Menü** > **Programme** und **Videokamera**, oder, wenn Sie sich im Bildmodus befinden, navigieren Sie nach links oder rechts.

#### **Starten der Aufzeichnung**

Wählen Sie **Aufnehm.**.

#### **Anhalten oder Fortsetzen der Aufnahme**

Wählen Sie **Pause** oder **Fortfahr.**.

#### **Anhalten der Aufzeichnung**

Wählen Sie **Stopp**.

Videoclips werden in der Galerie gespeichert.

#### **Kamera- und Videoeinstellungen**

Wählen Sie **Menü** > **Programme** > **Kamera**.

Wählen Sie im Bild- oder Videomodus **Optionen** sowie aus den folgenden Optionen:

**Selbstauslöser** — Verwenden des Selbstauslösers.

**Effekte** — Anwenden verschiedener Effekte (zum Beispiel Graustufen und Falschfarben) auf das aufgenommene Bild.

**Weißabgleich** — Einstellen der Kamera auf die aktuellen Lichtverhältnisse.

#### **Querformat** oder

**Hochformat** — Auswählen der Kameraausrichtung.

**Einstellungen** — Ändern anderer Kamera- und Videoeinstellungen und Auswählen, wo Bilder und Videoclips gespeichert werden.

#### **Galerie**

Verwalten Sie Bilder, Videoclips, Musikdateien, Themen, Grafiken, Töne, Aufnahmen und empfangene Dateien. Diese Dateien werden auf dem Gerätespeicher oder auf einer Speicherkarte abgelegt und können in Ordnern sortiert werden.

#### **Fotos**

Zeigen Sie Bilder mit dem Fotoprogramm an und geben Sie Videoclips damit wieder.

Wählen Sie **Menü** > **Galerie** > **Fotos**.

Wählen Sie eine der folgenden Optionen:

**Meine Fotos** — Zeigt Bilder in einem Miniaturbildraster. Sie können Bilder nach Datum, Name oder Größe sortieren.

**Zeitleiste** — Zeigt Bilder in der Reihenfolge an, in der sie aufgenommen wurden.

**Meine Alben** — Sortiert Bilder in Alben ein. Sie können Alben erstellen, umbenennen und entfernen. Wenn Sie ein Album entfernen, werden die Bilder in dem Album nicht aus dem Speicher gelöscht.

#### **Drehen eines Bildes**

Wählen Sie **Optionen** > **Landschaftsmodus** oder **Porträtmodus**.

## **Anzeigen einer Diashow**

Eine Diashow verwendet die Bilder des gerade ausgewählten Ordners oder Albums.

- <span id="page-38-0"></span>1 Wählen Sie **Meine FotosZeitleiste** oder **Meine Alben**.
- 2 Wählen Sie **Optionen** > **Diashow**.
- 3 Wählen Sie **Diashow starten**.

## **Bearbeiten von Bildern**

Sie können Bilder zum Beispiel drehen, umdrehen, zuschneiden und die Helligkeit, den Kontrast und die Farben von Bildern einstellen.

- 1 Wählen Sie in Meine Fotos, in der Zeitleiste oder in Meine Alben ein Bild aus.
- 2 Wählen Sie **Optionen** > **Foto bearbeiten**.
- 3 Wählen Sie eine Bearbeitungsoption, und ändern Sie die Einstellungen oder Werte mit der Navigationstaste.

## **Musik und Videos**

Ihr Gerät besitzt einen Media-Player für die Wiedergabe von Musiktiteln und Videoclips. Musik- und Videodateien, die sich im Musikordner auf dem Gerätespeicher oder auf der Speicherkarte befinden, werden automatisch erkannt und der Video- oder Musikbibliothek hinzugefügt.

Wählen Sie **Menü** > **Galerie** und **Musik u. Videos**.

Wählen Sie eine der folgenden Optionen:

**Videos** — Alle verfügbaren Videoclips auflisten.

**Alle Titel** — Alle verfügbaren Titel auflisten. Sie können Titel zum Beispiel nach Interpret, Album oder Genre sortieren.

#### **Verwalten von Ordnern und Dateien**

Um Ordner und Dateien in der Galerie zu verwalten, wählen Sie **Menü** > **Galerie**.

#### **Anzeigen einer Ordnerliste**

Wählen Sie **Alle Inhalte**.

#### **Anzeigen einer Dateiliste in einem Ordner**

Wählen Sie einen Ordner aus und wählen Sie **Öffnen**.

#### **Anzeigen der Ordner auf der Speicherkarte beim Verschieben einer Datei**

Navigieren Sie zu der Speicherkarte und navigieren Sie nach rechts.

#### **Drucken von Bildern**

Ihr Gerät unterstützt Nokia XpressPrint, mit dem Sie Bilder im JPEG-Dateiformat drucken können.

- 1 Verbinden Sie Ihr Gerät über ein USB-Datenkabel oder – sofern vom Drucker unterstützt – via Bluetooth Funktion mit einem kompatiblen Drucker.
- 2 Wählen Sie ein Bild aus der Galerie aus und wählen Sie **Optionen** > **Drucken**.

#### **Online-Freigabe von Bildern und Videoclips**

Geben Sie Bilder und Videoclips in kompatiblen Online-Freigabediensten im Internet frei.

Für die Online-Freigabe müssen Sie sich bei einem Online-Freigabedienst (Netzdienst) anmelden.

1 Wählen Sie **Menü** > **Galerie** > **Fotos** und eine Datei.

- <span id="page-39-0"></span>2 Wählen Sie **Optionen** > **Senden** > **Hochl. ins Intern.**.
- 3 Wählen Sie einen Online-Freigabedienst aus und folgen Sie den Anleitungen auf dem Display.

Sie können auch mehrere Bilder oder Videoclips markieren und zusammen an den Online-Freigabedienst hochladen.

Sie können Uploads auf den Internetseiten des Online-Freigabedienstes auf Ihrem Gerät anzeigen.

Weitere Informationen zur Online-Freigabe und zu kompatiblen Diensteanbietern finden Sie auf den Nokia Produktsupport-Seiten oder auf den Nokia Internetseiten in Ihrer Sprache.

#### **Speicherkarte**

Verwenden Sie eine Speicherkarte zum Speichern Ihrer Multimedia-Dateien, wie zum Beispiel Videoclips, Songs, Sound-Dateien, Bilder und Mitteilungsdaten.

Wählen Sie **Menü** > **Galerie** > **Alle Inhalte** > **Speicherkarte**.

Einige Ordner in der Galerie, die von Ihrem Gerät verwendeten Inhalt besitzen (zum Beispiel Themen) können auf der Speicherkarte abgelegt werden.

Wenn Ihre Speicherkarte nicht bereits formatiert wurde, muss die Formatierung jetzt erfolgen. Wenn Sie eine Speicherkarte formatieren, werden alle Daten auf der Karte endgültig gelöscht.

## **Formatieren der Speicherkarte**

Wählen Sie **Optionen** > **Opt. f. Speicherkarte** > **Karte formatieren** > **Ja**. Wenn die Formatierung abgeschlossen ist, geben Sie einen Namen für die Speicherkarte ein.

#### **Schützen der Speicherkarte mit einem Passwort**

Wählen Sie **Optionen** > **Opt. f. Speicherkarte** > **Passwort anlegen**. Das Passwort wird auf Ihrem Gerät gespeichert, sodass Sie dieses nur eingeben müssen, wenn Sie die Speicherkarte in einem anderen Gerät verwenden.

#### **Passwort zum Entfernen der Speicherkarte**

Wählen Sie **Optionen** > **Opt. f. Speicherkarte** > **Passwort löschen**.

## **Überprüfen der Speicherbelegung**

Wählen Sie **Optionen** > **Details**. Die Speicherbelegung verschiedener Datengruppen und die Größe des verfügbaren Speichers für die Installation neuer Software werden angezeigt.

## <span id="page-40-0"></span>**Unterhaltung**

#### **Musikwiedergabe**

Hören Sie sich Musik mit dem Musik-Player oder im Radio an, und nehmen Sie Klänge oder Sprache mit der

Sprachaufzeichnungsfunktion auf. Laden Sie Musik aus dem Internet herunter, oder übertragen Sie Musik von Ihrem PC.

#### **Warnung:**

Wenn Sie Ihr Gehör ständig großer Lautstärke aussetzen, kann es geschädigt werden. Genießen Sie Musik in mäßiger Lautstärke. Halten Sie das Gerät nicht an Ihr Ohr, wenn der Lautsprecher verwendet wird.

#### **Media-Player**

Um den Media-Player zu öffnen, wählen Sie **Menü** > **Programme** > **Media-Player**.

## **Musikmenü**

Greifen Sie auf Ihre Musik- und Videodateien zu, die sich im Gerätespeicher oder auf der Speicherkarte befinden, laden Sie Musik- oder Videoclips aus dem Internet herunter oder zeigen Sie kompatible Videostreams von einem Netzwerkserver an (Netzdienst).

Wählen Sie **Menü** > **Programme** > **Media-Player**.

## **Wiedergabe einer Mediendatei**

Wählen Sie aus den verfügbaren Ordnern eine Datei aus und wählen Sie **Wiederg.**.

#### **Herunterladen von Dateien aus dem Internet**

Wählen Sie **Optionen** > **Downloads** sowie eine Internetseite mit Downloads.

#### **Aktualisieren der Musikbibliothek nach dem Hinzufügen von Dateien**

Wählen Sie **Optionen** > **Bibliothek aktualis.**.

#### **Erstellen einer Wiedergabeliste**

- 1 Wählen Sie **Titellisten** > **Titelliste erstellen**, und geben Sie den Namen der Wiedergabeliste ein.
- 2 Fügen Sie Musik- oder Videoclips aus den angezeigten Listen hinzu.
- 3 Um die Wiedergabeliste zu speichern, wählen Sie **Fertig**.

#### **Konfigurieren eines Streaming-Dienstes**

Die Streaming-Einstellungen können Sie als Konfigurationsmitteilung von Ihrem Diensteanbieter empfangen. Sie können die Einstellungen auch manuell eingeben.

- 1 Wählen Sie **Optionen** > **Downloads** > **Streaming-Einstell.** > **Konfiguration**.
- 2 Wählen Sie einen Diensteanbieter aus, wählen Sie **Standard** oder **Eigene Konfiguration** für das Streaming.
- 3 Wählen Sie **Account** und den Account eines Streaming-Dienstes aus den aktiven Konfigurationseinstellungen.

## **Titel wiedergeben**

#### **Bedienen des Media-Players**

Verwenden Sie die Navigationstasten entsprechend den virtuellen Tasten auf dem Display.

#### **Einstellen der Lautstärke**

Betätigen Sie die Lautstärketasten.

<span id="page-41-0"></span>**Starten der Wiedergabe** Wählen Sie .

**Unterbrechen der Wiedergabe** Wählen Sie II.

**Wechseln zum nächsten Titel** Wählen Sie **DH.** 

**Springen zum vorherigen Titel** Drücken Sie zweimal auf **144** 

**Schnelllauf im aktuellen Titel** Halten Sie **DH** gedrückt.

**Rücklauf im aktuellen Titel** Halten Sie **Hoad** gedrückt.

**Wechseln zum Musikmenü** Wählen Sie ...

**Wechseln zur aktuellen Wiedergabeliste** Wählen Sie  $\left[\cdot\right]$ .

#### **Wiedergabe des Media-Players im Hintergrund**

Drücken Sie auf die Beendigungstaste.

#### **Ausschalten des Media-Players**

Halten Sie die Beendigungstaste gedrückt.

## **Ändern des Media-Player-Designs**

Ihr Gerät bietet verschiedene Themen an, um das Design des Media-Players zu ändern.

Wählen Sie **Menü** > **Programme** > **Media-Player** und **Media-Player öffn.** > **Optionen** > **Einstellungen** > **Media-Player-Oberfl.** und das gewünschte Thema.

Die virtuellen Tasten können sich je nach dem gewählten Thema ändern.

#### **Übertragen von Musik von einem Computer**

Sie können Musik auf folgende Arten auf Ihr Gerät übertragen:

- Übertragen, kopieren, brennen und geben Sie neue Musik auf Ihrem PC und mobilen Gerät mit Nokia Musik wieder. Laden Sie die PC-Software von [www.music.nokia.com/download](http://www.music.nokia.com/download) herunter.
- Mit PC Suite verbinden Sie Ihr Gerät über Bluetooth Funktechnik oder ein kompatibles USB-Datenkabel mit Ihrem PC. Öffnen Sie anschließend den Nokia Musik Manager. Wenn Sie ein USB-Datenkabel verwenden, wählen Sie **PC Suite** als Verbindungsmodus.
- Verbinden Sie Ihr Gerät über Bluetooth Funktechnik oder ein kompatibles USB-Datenkabel mit Ihrem PC und kopieren Sie Musikdateien auf den Gerätespeicher. Wenn Sie ein USB-Datenkabel verwenden, wählen Sie **Datenspeicher** als Verbindungsmodus.
- Verwenden Sie den Windows Media-Player. Verbinden Sie ein kompatibles USB-Datenkabel und wählen Sie **Druck und Medien** als Verbindungsmodus.

## **Radio**

Das UKW-Radio empfängt von einer anderen Antenne als der Antenne des Mobilfunkgeräts. Ein kompatibles Headset oder Zubehör muss an das Gerät angeschlossen werden, damit das UKW-Radio einwandfrei funktioniert.

<span id="page-42-0"></span>Wählen Sie **Menü** > **Programme** > **Radio**.

## **Radiosender einstellen**

- 1 Um die Suche zu starten, halten Sie die Navigationstaste links oder rechts gedrückt. Um die Funkfrequenz in 0,05 MHz-Schritten zu ändern, drücken Sie kurz links oder rechts auf die Navigationstaste.
- 2 Um einen Sender einem Speicherplatz zuzuweisen, wählen Sie **Optionen** > **Sender speichern**.
- 3 Um den Namen des Radiosenders einzugeben, wählen Sie **Optionen** > **Sender** > **Optionen** > **Umbenennen**.

Wählen Sie **Optionen** und eine der folgenden Optionen:

**Alle Sender suchen** — Suchen Sie automatisch nach Sendern, die in Ihrer Umgebung verfügbar sind.

**Frequenz einstellen** — Geben Sie die Frequenz eines Radiosenders ein.

**Senderverzeichnis** — Öffnen Sie eine Internetseite mit einer Liste von Radiosendern.

**Sender** — Listen Sie gespeicherte Sender auf, benennen Sie sie um, oder löschen Sie sie.

#### **Verwenden von virtuellen Tasten auf dem Display**

Verwenden Sie die Navigationstaste.

## **Sender wechseln**

Navigieren Sie nach oben oder unten, oder drücken Sie die Zifferntaste, die dem Sender in der Senderliste zugewiesen ist.

**Einstellen der Lautstärke**

Betätigen Sie die Lautstärketasten.

#### **Wiedergabe des Radios im Hintergrund**

Drücken Sie kurz auf die Beendigungstaste.

#### **Beenden der Radiofunktion**

Halten Sie die Beendigungstaste gedrückt.

#### **Radioeinstellungen**

Wählen Sie **Menü** > **Programme** > **Radio**.

Wählen Sie **Optionen** > **Einstellungen** und eine der folgenden Optionen:

**RDS** — Zeigt Informationen aus dem Radiodatensystem an, zum Beispiel den Namen des Senders.

**Automat. Frequenz** — Ermöglicht das automatische Wechseln zu einer Frequenz mit besserem Empfang (verfügbar, wenn RDS aktiviert ist).

**Wiedergabe über** — Audiowiedergabe über das Headset oder den Lautsprecher.

**Modus** — Wechselt zwischen Stereo- und Mono-Modus.

**Radio-Thema** — Legt das Design des Radios fest.

## **Sprachaufzeichnung**

Nehmen Sie Sprache, Ton oder einen aktiven Anruf auf und speichern Sie die Aufnahmen in der Galerie.

Wählen Sie **Menü** > **Programme** > **Sprachaufzeich.**.

Die Aufnahmefunktion kann nicht verwendet werden, wenn eine

<span id="page-43-0"></span>Datenanruf- oder eine GPRS-Verbindung aktiv ist.

Um die Symbole e, nn oder zu verwenden, navigieren Sie nach links oder rechts.

#### **Starten der Aufnahme**

Wählen Sie  $\bullet$ , oder wählen Sie während eines Anrufs **Optionen** > **Aufnehmen**. Während Sie einen Anruf aufzeichnen, hören alle Gesprächsteilnehmer einen leisen Signalton.

#### **Unterbrechen der Aufnahme**

Wählen Sie <sub>III</sub>.

#### **Beenden der Aufnahme**

Wählen Sie . Die Aufzeichnung wird im Ordner "Aufzeichnungen" in der Galerie gespeichert.

Um die letzte Aufzeichnung wiederzugeben oder zu senden, oder um den Speicher und Ordner zum Ablegen der Aufzeichnungen auszuwählen, wählen Sie **Optionen** und die geeignete Option.

#### **Klangregler**

Stellen Sie den Klang ein, wenn Sie den Media-Player verwenden.

Wählen Sie **Menü** > **Programme** > **Klangregler**.

#### **Aktivieren eines vordefinierten Klangreglerprofils**

Navigieren Sie zu einem Einstellungsprofil und wählen Sie **Aktivieren**.

# **Erstellen eines neuen Klangreglerprofils**

- Wählen Sie eines der letzten beiden Profile in der Liste aus und wählen Sie **Optionen** > **Ändern**.
- 2 Stellen Sie die Klangparameter mit der Navigationstaste ein.
- 3 Um die Einstellungen zu speichern und einen Namen für das Profil einzugeben, wählen Sie **Speichern** und **Optionen** > **Umbenennen**.

#### **Internet**

Mit dem Browser auf Ihrem Gerät können Sie auf verschiedene Internetdienste zugreifen (Netzdienst). Die Darstellung der Internetseiten kann aufgrund der Display-Größe variieren. Möglicherweise können Sie nicht alle Details auf den Internetseiten sehen.

**Wichtig:** Verwenden Sie nur Dienste, denen Sie vertrauen, und die ausreichende Sicherheit und Schutz gegen schädliche Software bieten.

Informationen zur Verfügbarkeit dieser Dienste, zu Preisen sowie Anweisungen erhalten Sie von Ihrem Diensteanbieter.

Die für den Seitenaufruf erforderlichen Konfigurationseinstellungen erhalten Sie möglicherweise als Konfigurationsmitteilung von Ihrem Diensteanbieter.

Wählen Sie **Menü** > **Internet**.

Um den Dienst einzurichten, wählen Sie **Interneteinstell.** > **Konfigurationseinst.**, eine Konfiguration und ein Konto.

#### **Im Internet navigieren**

Wählen Sie **Menü** > **Internet**.

# <span id="page-44-0"></span>**Öffnen der Homepage**

Wählen Sie **Startseite**, oder drücken Sie auf dem Startbildschirm auf die Taste **0**, und halten Sie sie gedrückt.

## **Auswählen eines Lesezeichens**

Wählen Sie **Lesezeichen**.

# **Eingeben einer Internetadresse**

Wählen Sie **Webseite öffnen**, geben Sie die Adresse ein, und wählen Sie **OK**.

#### **Auswählen der zuletzt besuchten Internetadresse**

Wählen Sie **Letzte Webseite**.

# **Suchen im Internet**

Wenn Sie zum ersten Mal eine Suche durchführen, wählen Sie einen Suchanbieter aus. Wählen Sie anschließend **Suche**, geben Sie die Suchbegriffe ein, und wählen Sie **Suchen**.

# **Ändern des Suchanbieters**

Wählen Sie **Optionen** > **Anbieter wechseln**.

Sobald Sie eine Verbindung zu dem Dienst hergestellt haben, können Sie auf den Seiten navigieren. Die Funktionen der Gerätetasten können von Dienst zu Dienst variieren. Befolgen Sie die Anweisungen. Weitere Informationen erhalten Sie von Ihrem Diensteanbieter.

# **Internet-Uploads**

Auf der Internetseite Ihres Online-Freigabedienstes können Sie hochgeladene Bilder und Videoclips anzeigen und Einstellungen ändern (Netzdienst).

Wählen Sie **Menü** > **Internet** und **Internet-Uploads**.

# **Online-Freigabedienst öffnen**

Wählen Sie einen Online-Freigabedienst und einen Link, der vom Dienst angeboten wird.

## **Ändern der Einstellungen**

Wenn ein Online-Freigabedienst geöffnet ist, wählen Sie **Optionen** > **Einstellungen**.

## **Browser-Einstellungen**

Wählen Sie beim Surfen im Internet **Optionen** > **Einstellungen** und eine der folgenden Optionen:

**Display** — Wählen Sie die Schriftgröße, die Bild- und die Textanzeige aus.

**Allgemein** — Wählen Sie, welche Verschlüsselung genutzt werden soll, ob Internetadressen im Unicode-Format (UTF-8) versendet werden sollen, und ob JavaScript™ aktiviert werden soll.

Die verfügbaren Optionen können variieren.

# **Cache-Speicher**

Ein Cache ist ein Speicher für die temporäre Speicherung von Daten. Wenn Sie auf vertrauliche Informationen, für die Kennwörter erforderlich sind, zugegriffen haben oder dies versucht haben, löschen Sie den Cache nach jeder Verwendung. Die Informationen oder Dienste, auf die Sie zugegriffen haben, werden im Cache gespeichert.

Ein Cookie besteht aus Daten, die eine Website im Cache-Speicher Ihres Geräts speichert. Cookies bleiben so lange gespeichert, bis Sie den Cache-Speicher leeren.

#### <span id="page-45-0"></span>**Löschen des Caches**

Wählen Sie beim Navigieren im Internet **Optionen** > **Tools** > **Cache leeren**.

#### **Speichern von Cookies zulassen oder verhindern**

Wählen Sie **Menü** > **Internet** und **Interneteinstell.** > **Sicherheit** > **Cookies**.

#### **Browser-Sicherheit**

Sicherheitsfunktionen können für einige Dienste wie etwa Online-Bankgeschäfte oder -Einkäufe erforderlich sein. Für derartige Verbindungen benötigen Sie Sicherheitszertifikate und möglicherweise ein auf Ihrer SIM-Karte verfügbares Sicherheitsmodul. Weitere Informationen erhalten Sie von Ihrem Diensteanbieter.

Zur Anzeige oder zum Ändern der Sicherheitsmoduleinstellungen oder zur Anzeige einer Liste von Berechtigungsoder Benutzerzertifikaten, die auf Ihr Gerät heruntergeladen wurden, wählen Sie **Menü** > **Einstellungen** und **Sicherheit** > **Sicherheitsmodul**, **Sicherheitszertifikate** oder **Benutzerzertifikate**.

**Wichtig:** Die Risiken, die bei der Nutzung von Fernverbindungen und der Installation von Software über diese entstehen, werden durch die Verwendung von Zertifikaten erheblich verringert. Dies gilt aber nur, wenn die Zertifikate ordnungsgemäß verwendet werden. Das Vorhandensein eines Zertifikats an sich bietet noch keinen Schutz. Der Zertifikats-Manager muss korrekte, authentische oder vertrauenswürdige Zertifikate enthalten, damit die Sicherheit erhöht wird. Die Lebensdauer von Zertifikaten ist begrenzt. Wenn bei einem Zertifikat, das gültig sein sollte, eine Meldung angezeigt wird, die besagt, dass das Zertifikat abgelaufen oder noch nicht gültig ist, prüfen Sie, ob das Datum und die Uhrzeit am Gerät richtig eingestellt sind.

Bevor Sie Zertifikatseinstellungen ändern, müssen Sie sicherstellen, dass Sie dem Eigentümer des Zertifikats tatsächlich vertrauen, und dass das Zertifikat dem angegebenen Eigentümer gehört.

#### **Spiele und Programme**

Sie können Programme und Spiele verwalten. Auf Ihrem Gerät sind möglicherweise bereits einige Spiele oder Programme installiert. Diese Dateien werden im Gerätespeicher oder auf einer eingelegten Speicherkarte abgelegt und können in Ordnern verwaltet werden.

#### **Öffnen eines Programms**

Wählen Sie **Menü** > **Programme** > **Extras**.

#### **Öffnen eines Spiels oder Programms**

Wählen Sie **Spiele**, **Sammlung** oder **Speicherkarte**.

Navigieren Sie zu einem Spiel oder einem Programm und wählen Sie **Öffnen**.

#### **Einrichten von Klang-, Lichteffekten und Wacklern für ein Spiel**

Wählen Sie **Optionen** > **Programmeinstell.**.

#### **Herunterladen eines Programms**

Dieses Gerät unterstützt Java-Programme (J2ME™). Vergewissern Sie sich vor dem Herunterladen des Programms, dass es mit Ihrem Gerät kompatibel ist.

<span id="page-46-0"></span>**Wichtig:** Installieren und verwenden Sie nur Programme und andere Software aus vertrauenswürdigen Quellen, wie zum Beispiel Programme, die "Symbian Signed" sind oder den Java Verified™-Test bestanden haben.

Sie können neue Programme und Spiele direkt oder über Ihren PC herunterladen.

#### **Direktes Herunterladen**

Wählen Sie **Menü** > **Programme** > **Extras** und **Optionen** > **Downloads** > **Progr.-Downloads** oder **Spiele-Downloads**. Eine Liste mit verfügbaren Lesezeichen wird angezeigt.

#### **Herunterladen über den PC**

Laden Sie Programme und Spiele auf Ihren PC herunter, und installieren Sie sie mit PC Suite auf Ihrem Gerät.

Informationen zur Verfügbarkeit verschiedener Dienste sowie zu den Preisen erhalten Sie von Ihrem Diensteanbieter.

## **Karten**

Mit dem Programm "Karten" können Sie Karten nach verschiedenen Städten und Ländern durchsuchen, nach Adressen und Sehenswürdigkeiten suchen, Routen von Ort zu Ort planen, Ihren aktuellen Standort auf der Karte anzeigen (wenn eine GPS-Verbindung aktiv ist) sowie Orte speichern und diese an kompatible Geräte senden. Ferner können Sie eine Lizenz für einen Navigationsdienst mit Sprachführung erwerben. Dieser Dienst ist nicht für alle Länder oder Regionen verfügbar.

#### **Info über Karten**

Wenn Karten auf Ihrem Gerät oder auf einer eingesetzten Speicherkarte verfügbar sind, können Sie sie ohne Internetverbindung durchsuchen. Wenn Sie zu einem Bereich navigieren, der nicht mehr in dem Kartenmaterial enthalten ist, das bereits auf dem Gerät gespeichert ist, wird für diesen Bereich automatisch eine Karte aus dem Internet heruntergeladen. Sie werden möglicherweise aufgefordert, einen Zugangspunkt für die Internetverbindung auszuwählen.

Das Herunterladen von Karten kann mit der Übertragung großer Datenmengen über das Netz Ihres Diensteanbieters einhergehen. Wenden Sie sich bezüglich der Preise für die Datenübertragung an Ihren Diensteanbieter.

Sie können zusätzliche Karten zudem mit dem PC-Programm Nokia Map Loader auf Ihr Gerät herunterladen. Um den Nokia Map Loader auf einem kompatiblen PC zu installieren, wechseln Sie zu den Internetseiten unter [www.nokia.com/](http://www.nokia.com/maps) [maps](http://www.nokia.com/maps).

<span id="page-47-0"></span>Wählen Sie **Menü** > **Programme** > **Karten** und eine der folgenden Optionen:

**Letzte Karte** — Öffnen Sie die zuletzt angezeigte Karte.

**Adresse suchen** — Suchen Sie nach einer bestimmten Adresse.

**Gespeich. Orte** — Suchen Sie nach einem Ort, der auf dem Gerät gespeichert ist.

**Zul. angez. Orte** — Zeigen Sie die Orte an, nach denen Sie gesucht haben.

**Aktuell. Standort** — Zeigen Sie Ihren aktuellen Standort an, wenn eine GPS-Verbindung aktiv ist.

**Route planen** — Planen Sie eine Route.

**Zusatzdienste** — Erwerben Sie eine Lizenz für die Navigation.

**Einstellungen** — Legen Sie die Karteneinstellungen fest.

Fast alle digitalen Kartenwerke sind zu einem gewissen Grad ungenau und unvollständig. Sie sollten sich aus diesem Grund niemals ausschließlich auf die Karten verlassen, die Sie für die Verwendung in diesem Gerät herunterladen.

#### **Nokia Map Loader**

Mit dem PC-Programm Nokia Map Loader können Sie Karten und Sprachführungsdateien aus dem Internet herunterladen. Im Gerät muss eine Speicherkarte mit ausreichendem Speicherplatz eingesetzt sein. Starten Sie mindestens einmal das Programm "Karten" und navigieren Sie auf Karten, bevor Sie Nokia Map Loader verwenden, da dieses PC-Programm anhand der Historie aus "Karten" ermittelt, welche Version der Karten heruntergeladen werden soll.

Um den Nokia Map Loader zu installieren, besuchen Sie die Internetseiten unter [www.nokia.com/maps,](http://www.nokia.com/maps) und befolgen Sie die Anweisungen.

#### **Herunterladen von Karten mit Nokia Map Loader**

- 1 Schließen Sie Ihr Gerät mit einem kompatiblen USB-Datenkabel oder via Bluetooth an den Computer an. Wenn Sie ein Datenkabel verwenden, wählen Sie PC Suite als USB-Verbindungsmethode aus.
- 2 Öffnen Sie den Nokia Map Loader auf dem Computer.
- 3 Wählen Sie einen Kontinent und ein Land oder eine Region aus.
- 4 Wählen Sie die Karten oder Dienste aus, und laden Sie sie für die Installation auf Ihr Gerät herunter.

Auf der Registerkarte "Dienste" im Nokia Map Loader können Sie Lizenzen für Navigations- und Verkehrsinformationen sowie Reiseführer erwerben und Karten herunterladen.

#### **GPS**

Das GPS (Global Positioning System) wird von der Regierung der Vereinigten Staaten von Amerika betrieben, die allein für die Genauigkeit und Wartung des Systems verantwortlich sind. Die Genauigkeit der Positionsdaten kann durch Korrekturen der US-Behörden an den GPS-Satelliten beeinträchtigt werden und unterliegt Änderungen gemäß der zivilen GPS-Richtlinie des US-Verteidigungsministeriums und dem Federal Radionavigation Plan. Die Genauigkeit kann zudem durch eine schlechte Satellitengeometrie beeinträchtigt werden. Die Verfügbarkeit sowie die Qualität der GPS-Signale kann

<span id="page-48-0"></span>durch Ihren Standort, Gebäude, natürliche Hindernisse und Wetterbedingungen beeinflusst werden. GPS-Signale können in Gebäuden oder unterhalb der Erdoberfläche möglicherweise nicht empfangen werden. Auch Materialien wie Beton oder Metall können den Empfang beeinträchtigen.

Setzen Sie GPS nicht für genaue Positionsbestimmungen ein, und verlassen Sie sich bei der Positionsbestimmung oder der Navigation niemals ausschließlich auf die Positionsdaten des GPS-Empfängers oder von Mobilfunknetzen.

Da der Tageskilometerzähler nur eine begrenzte Genauigkeit hat, können Rundungsfehler auftreten. Die Genauigkeit kann ebenfalls durch die Verfügbarkeit und Qualität von GPS-Signalen beeinflusst werden.

#### **GPS-Empfänger**

Ihr Gerät hat einen internen GPS-Empfänger. Um das beste Signal von den Satelliten zu erhalten, bringen Sie das Gerät in eine Position, die einen ungehinderten Empfang sicherstellt.

GPS bietet sich als nützliche Ergänzung des Programms "Karten" an. Sie können damit Ihren aktuellen Standort suchen oder Entfernungen messen und Koordinaten eintragen.

#### **Navigieren zum gewünschten Ziel**

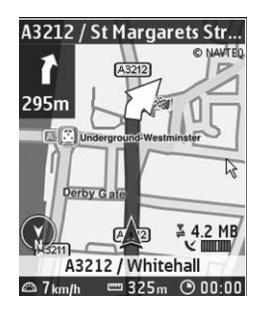

Sie können "Karten" zu einem vollständigen Navigationssystem aktualisieren, das verwendet werden kann, wenn Sie sich mit dem Auto oder zu Fuß fortbewegen. Für das vollständige Navigationssystem benötigen Sie eine regionale Lizenz. Die Fahrzeugnavigation ist eine vollständig sprachgeführte Navigation mit zwei- und dreidimensionalen Kartenansichten. Die Fußgängernavigation ist auf eine Geschwindigkeit von 30 km/h begrenzt und umfasst keine Sprachführung. Der Navigationsdienst ist nicht für alle Länder und Regionen verfügbar. Ausführliche Informationen finden Sie auf der Nokia Internetseite in Ihrer Sprache.

#### **Erwerben einer Lizenz für die Navigation**

Wählen Sie **Zusatzdienste**. Diese Lizenzen sind regionsspezifisch und können nur in den Regionen verwendet werden, für die sie erworben wurden.

#### **Zum gewünschten Ziel navigieren**

1 Öffnen Sie **Route planen**, und erstellen Sie eine Route.

- <span id="page-49-0"></span>2 Wählen Sie **Optionen** > **Route anzeigen** > **Optionen** > **Navigation starten**.
- 3 Erklären Sie sich mit dem angezeigten Haftungsausschluss einverstanden.
- 4 Wählen Sie die Sprache für die Sprachführung, wenn Sie dazu aufgefordert werden.

Wenn Sie von der festgelegten Route abweichen, plant das Gerät automatisch eine neue Route.

# **Wiederholen der Sprachführung**

Wählen Sie **Wiederh.**.

# **Stummschalten der Sprachführung**

Wählen Sie **Optionen** > **Ton aus**.

#### **Beenden der Navigation**

Wählen Sie **Stopp**.

## **Navigieren, wenn zu Fuß unterwegs**

Wählen Sie **Einstellungen** > **Routeneinstellungen** > **Routenauswahl** > **Zu Fuß**. Dadurch erhalten Sie optimale Routen, wenn Sie zu Fuß unterwegs sind.

## **Organisieren**

Nutzen Sie Ihr Telefon, um Ihren Alltag zu organisieren.

#### **Verwalten von Einträgen**

Sie können Namen, Telefonnummern und Adressen als Kontakte im Gerätespeicher oder auf der SIM-Karte speichern.

Wählen Sie **Menü** > **Kontakte**.

## **Auswählen des Speichers für Kontakte**

Der Gerätespeicher kann Kontakte mit zusätzlichen Details, z. B. alternativen Telefonnummern, speichern. Sie können für eine begrenzte Anzahl von Kontakten auch ein Bild oder Klingelton oder einen Videoclip speichern.

Der SIM-Kartenspeicher kann Namen mit einer zugeordneten Telefonnummer speichern. Die im SIM-Kartenspeicher abgelegten Kontakte werden durch angezeigt.

- 1 Wählen Sie **Mehr** > **Einstellungen** > **Verwendet. Speicher**, um Ihre Kontakte auf der SIM-Karte, im Gerätespeicher oder auf beiden Medien zu speichern.
- 2 Wählen Sie **Tel. u. SIM-Karte**, um Kontakte aus beiden Speichermedien abzurufen. Beim Speichern von Kontakten werden diese im Gerätespeicher abgelegt.

## **Verwalten von Kontakten**

#### **Suchen eines Kontakts**

Wählen Sie **Namen**.

Navigieren Sie durch die Liste der Kontakte oder geben Sie die ersten Buchstaben des Namens ein.

#### <span id="page-50-0"></span>**Speichern eines Namens und einer Telefonnummer**

Wählen Sie **Menü** > **Kontakte** und **Neu hinzufügen**.

#### **Hinzufügen und Bearbeiten von Details**

Wählen Sie **Namen**, einen Kontakt und **Details** > **Optionen** > **Detail hinzufügen**.

#### **Löschen eines Details**

Wählen Sie **Namen**, einen Kontakt und **Details**. Wählen Sie ein Detail und anschließend **Optionen** > **Löschen**.

#### **Löschen eines Kontakts**

Wählen Sie **Namen**, einen Kontakt und **Optionen** > **Teilnehmer löschen**.

#### **Löschen aller Kontakte**

Wählen Sie **Mehr** > **Alle Kont. lösch.** > **Aus Telefonspeicher** oder **Von der SIM-Karte**.

**Kopieren oder Verschieben von Kontakten zwischen dem Geräte- und dem SIM-Kartenspeicher.**

#### **Kopieren einzelner Kontakte**

Wählen Sie **Namen** > **Optionen** > **Mehr** > **Markierungsopt.** > **Markieren**. Markieren Sie die Kontakte, die Sie kopieren oder verschieben möchten, und wählen Sie **Optionen** > **Markierte kopieren** oder **Markierte verschieb.**.

## **Kopieren aller Kontakte**

Wählen Sie **Mehr** > **Kontakte kopier.** oder **Kont. verschieb.**.

#### **Erstellen einer Kontaktgruppe**

Stellen Sie Kontakte zu Anrufergruppen mit verschiedenen Klingeltönen und Gruppenbildern zusammen.

- 1 Wählen Sie **Mehr** > **Gruppen**.
- 2 Wählen Sie **Hinzufüg.** oder **Optionen** > **Neue Gruppe hinzuf.**, um eine neue Gruppe zu erstellen.
- 3 Geben Sie den Gruppennamen ein, wählen Sie optional ein Bild und einen Klingelton aus und wählen Sie dann **Speichern**.
- 4 Wählen Sie die Gruppe und **Zeigen** > **Hinzufüg.**, um Kontakte zur Gruppe hinzuzufügen.

#### **Visitenkarten**

Sie können die Kontaktdaten einer Person an ein kompatibles Gerät senden bzw. von einem kompatiblen Gerät empfangen, das den vCard-Standard unterstützt.

Wählen Sie **Menü** > **Kontakte** und **Namen**.

#### **Senden einer Visitenkarte**

Wählen Sie einen Kontakt, **Optionen** > **Mehr** > **Visitenkarte senden** und den Sendetyp.

#### **Speichern einer empfangenen Visitenkarte**

Wählen Sie **Zeigen** > **Speichern**.

#### **Datum und Uhrzeit**

#### **Ändern der Einstellungen für Datum/ Uhrzeit**

Wählen Sie **Menü** > **Einstellungen** und **Datum u. Uhrzeit**.

## <span id="page-51-0"></span>**Ändern der Zeitzone auf Reisen**

Wählen Sie **Menü** > **Einstellungen** und **Datum u. Uhrzeit** > **Einstellungen** > **Zeitzone:**, und navigieren Sie nach links oder rechts, um die Zeitzone Ihres Standorts auszuwählen.

Die Uhrzeit und das Datum werden gemäß der Zeitzone eingestellt und ermöglichen es, die korrekte Uhrzeit für das Versenden oder Empfangen von Kurzmitteilungen und Multimedia-Mitteilungen auf dem Gerät anzuzeigen.

"GMT –5" gibt zum Beispiel die Zeitzone für New York (USA): 5 Stunden westlich von Greenwich/London (UK).

#### **Wecker**

Sie können den Wecker auf eine gewünschte Zeit einstellen.

#### **Stellen des Weckers**

- 1 Wählen Sie **Menü** > **Programme** > **Wecker**.
- 2 Aktivieren Sie den Wecker, und geben Sie die Weckzeit ein.
- 3 Um das Gerät so einzustellen, dass Sie an bestimmten Wochentagen geweckt werden, wählen Sie **Wiederholen:** > **Ein** und dann die Tage.
- 4 Wählen Sie den Weckton. Wenn Sie das Radio als Weckton auswählen, müssen Sie das Headset an das Gerät anschließen.
- 5 Zum Auswählen des Zeitintervalls für die Schlummerfunktion wählen Sie **Speichern**.

#### **Stummschalten des Wecktons**

Wählen Sie **Stopp**. Wenn Sie den Weckton eine Minute ertönen lassen oder **Später**

wählen, wird der Weckton für das in der Schlummerfunktion gewählte Zeitintervall ausgesetzt und ertönt dann erneut.

#### **Kalender**

Wählen Sie **Menü** > **Kalender**.

Der aktuelle Tag ist eingerahmt. Sind Einträge für einen Tag vorhanden, wird der Tag fett dargestellt.

#### **Erstellen einer Kalendernotiz**

Navigieren Sie zu dem Datum, und wählen Sie **Optionen** > **Neuer Eintrag**. Wählen Sie den Notiztyp aus und füllen Sie die Felder.

**Anzeigen der Einträge für den Tag** Wählen Sie **Zeigen**.

#### **Anzeigen einer Woche**

Wählen Sie **Optionen** > **Wochenansicht**.

#### **Löschen aller Notizen im Kalender**

Wählen Sie **Optionen** > **Einträge löschen** > **Alle Kalendereinträge**.

#### **Automatisches Löschen aller alten Einträge nach Ablauf einer bestimmten Zeit**

Wählen Sie **Optionen** > **Einstellungen** > **Eintr. autom. löschen**.

#### **Ändern der Einstellungen für Datum und Uhrzeit**

Wählen Sie **Optionen** > **Einstellungen**.

#### **Aufgabenliste**

Sie können eine Notiz für eine zu erledigende Aufgabe speichern.

<span id="page-52-0"></span>Wählen Sie **Menü** > **Programme** > **Aufgabenliste**.

## **Hinzufügen einer Notiz**

Wenn noch keine Notiz vorhanden ist, wählen Sie **Neue**. Wählen Sie andernfalls **Optionen** > **Hinzufügen**. Geben Sie die Informationen in den Feldern ein und wählen Sie **Speichern**.

## **Anzeigen einer Notiz**

Wählen Sie eine Notiz und **Zeigen**.

## **Notizen**

Wählen Sie **Menü** > **Programme** > **Notizen**.

## **Hinzufügen einer Notiz**

Wenn noch keine Notiz vorhanden ist, wählen Sie **Notieren**. Wählen Sie andernfalls **Optionen** > **Neue Notiz**. Verfassen Sie die Notiz, und wählen Sie **Speichern**.

## **Senden einer Notiz**

Wählen Sie **Optionen** > **Notiz senden** und den Sendetyp.

## **Nokia PC Suite**

Mit der Nokia PC Suite können Sie Ihre Musik verwalten, Adressbuch- und Kalendereinträge sowie Notizen und Aufgabennotizen zwischen Ihrem Gerät und einem kompatiblen PC oder einem Server im Internet synchronisieren (Netzdienst). Weitere Informationen und die Möglichkeit zum Herunterladen von PC Suite finden Sie auf [www.nokia.com/](http://www.nokia.com/support) [support](http://www.nokia.com/support).

## **Rechner**

Auf dem Gerät sind ein Standard-, ein wissenschaftlicher und ein Darlehensrechner installiert.

Wählen Sie **Menü** > **Programme** > **Rechner**.

Wählen Sie **Optionen**, um den Rechnertyp auszuwählen oder die Anleitung zur Bedienung anzuzeigen.

Dieser Taschenrechner verfügt nur über eine begrenzte Genauigkeit und ist für einfache Berechnungen bestimmt.

## **Countdown-Timer**

Wählen Sie **Menü** > **Programme** > **Countdown**.

## **Normaler Countdown**

- 1 Wählen Sie **Normaler Countdown**, geben Sie eine Uhrzeit ein, und verfassen Sie eine Notiz, die nach Ablauf der Zeit angezeigt wird.
- 2 Wählen Sie **Start**.

## **Intervall-Timer**

Um einen Intervall-Timer mit bis zu zehn Intervallen zu starten, gehen Sie folgendermaßen vor:

- 1 Wählen Sie **Intervall-Timer**.
- 2 Wählen Sie **Timer starten** > **Start**.

Um auszuwählen, wie der Intervall-Timer den nächsten Abschnitt starten soll, wählen Sie **Einstellungen** > **Nächster Abschnitt**.

## **Stoppuhr**

Mit der Stoppuhr können Sie die Zeit messen bzw. Zwischenzeiten oder Rundenzeiten erfassen.

<span id="page-53-0"></span>Wählen Sie **Menü** > **Programme** > **Stoppuhr** und eine der folgenden Optionen:

**Zwischenzeiten** — Erfassen Sie Zwischenzeiten. Um die Zeit zurückzusetzen, ohne sie zu speichern, wählen Sie **Optionen** > **Auf Null setzen**.

**Rundenzeiten** — Erfassen Sie Rundenzeiten.

**Fortsetzen** — Zeigen Sie die Zeiten an, die Sie im Hintergrund eingerichtet haben.

**Letzte Zeit zeigen** — Zeigen Sie die zuletzt gemessene Zeit an, wenn die Stoppuhr nicht zurückgesetzt wurde.

#### **Zeiten zeigen** oder **Zeiten**

**löschen** — Zeigen Sie die gespeicherten Zeiten an, oder löschen Sie sie.

Um die Zeiterfassung mit der Stoppuhr im Hintergrund festzulegen, drücken Sie auf die Beendigungstaste.

## **Umwelttipps**

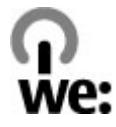

Hier sind einige Tipps, wie Sie zum Umweltschutz beitragen können.

#### **Energie sparen**

Wenn der Akku vollständig aufgeladen ist und das Ladegerät vom Gerät getrennt wurde, ziehen Sie den Stecker aus der Netzsteckdose.

Sie müssen den Akku nicht so häufig aufladen, wenn Sie Folgendes beachten:

- Schließen und deaktivieren Sie nicht benötigte Programme, Dienste und Verbindungen.
- Verringern Sie die Helligkeit des Displays.
- Stellen Sie das Gerät so ein, dass es bereits nach einem kurzen inaktiven Zeitraum in den Energiesparmodus schaltet, falls das Gerät über diese Funktion verfügt.
- Deaktivieren Sie unnötige Sounds, wie z. B. Tastatur- und Klingeltöne.

#### **Wiederverwertung**

Die meisten Materialien in einem Nokia Telefon sind wiederverwertbar. Wo Sie Ihre Nokia Produkte zur Wiederverwertung abgeben können, erfahren Sie unter [www.nokia.com/](http://www.nokia.com/werecycle) [werecycle](http://www.nokia.com/werecycle) oder, von einem Mobiltelefon aus, unter [www.nokia.mobi/werecycle](http://www.nokia.mobi/werecycle).

<span id="page-54-0"></span>Verpackungen und Benutzerhandbücher können Sie Ihrer örtlichen Wiederverwertung zuführen.

#### **Weitere Informationen**

Weitete Informationen über die Umwelteigenschaften des Geräts finden Sie unter [www.nokia.com/](http://www.nokia.com/ecodeclaration) [ecodeclaration.](http://www.nokia.com/ecodeclaration)

#### <span id="page-55-0"></span>**Verwaltung digitaler Rechte**

Zum Schutz von geistigem Eigentum einschließlich Urheberrechten setzen die Eigentümer von Inhalten unterschiedliche Techniken zur Verwaltung digitaler Rechte (Digital Rights Management, DRM) ein. Dieses Gerät verwendet für den Zugriff auf DRM-geschützte Daten verschiedene DRM-Programme. Mit diesem Gerät haben Sie Zugriff auf Inhalte, die durch WMDRM 10, OMA DRM 1.0, OMA DRM 1.0 Forward Lock und OMA DRM 2.0 geschützt sind. Bei DRM-Software, die den Schutz dieser Inhalte nicht sicherstellt, können die Eigentümer der Inhalte verlangen, dass die Funktion der DRM-Software, auf neue DRM-geschützte Inhalte zugreifen zu können, widerrufen wird. Dieser Widerruf kann ebenfalls dazu führen, dass die Aktualisierung von DRMgeschützten Inhalten, die bereits auf dem Gerät gespeichert sind, nicht möglich ist. Der Widerruf von derartiger DRM-Software hat keine Auswirkung auf die Nutzung von nicht DRM-ungeschützten Inhalten oder Inhalten, die mit anderen Arten von DRM-Software geschützt sind.

DRM-geschützte (Digital Rights Management) Inhalte werden mit einer zugehörigen Lizenz geliefert, in der Ihre Rechte zur Nutzung des Inhalts definiert sind.

Enthält Ihr Gerät OMA DRM-geschützte Inhalte, verwenden Sie zum Sichern dieser Inhalte und der Lizenz die Sicherungsfunktion der Nokia PC Suite.

Andere Methoden der Übertragung könnten die Lizenz, die zur Weiterverwendung der OMA DRM-geschützten Inhalte wieder hergestellt werden muss, nach einer Formatierung des Gerätespeichers nicht übertragen. Die Lizenz muss möglicherweise auch nach einer Beschädigung der Daten auf Ihrem Gerät wieder hergestellt werden.

Enthält Ihr Gerät WMDRM-geschützte Inhalte, gehen die Inhalte und die Lizenz nach einer Formatierung des Gerätespeichers verloren. Die Lizenz und Inhalte können ebenfalls bei einer Beschädigung der Daten auf Ihrem Gerät verloren gehen. Der Verlust der Lizenz oder der Inhalte kann Ihre Möglichkeiten einschränken, die Inhalte auf dem Gerät erneut zu nutzen. Weitere Informationen erhalten Sie von Ihrem Diensteanbieter.

Einzelne Lizenzen können einer bestimmten SIM-Karte zugeordnet sein, wodurch der Zugriff auf den geschützten Inhalt nur möglich wird, wenn die SIM-Karte in das Gerät eingelegt ist.

#### **Zubehör**

#### **Warnung:**

Verwenden Sie nur Akkus, Ladegeräte und Zubehör, die von Nokia für den Einsatz mit diesem Modell zugelassen wurden. Der Einsatz anderer Typen lässt möglicherweise die Zulassung oder Garantie bzw. Gewährleistung erlöschen und kann gefährliche Folgen haben. Die Verwendung eines nicht zugelassenen Akkus oder Ladegeräts kann insbesondere zu Bränden, Explosionen, Auslaufen des Akkus oder anderen Gefahren führen.

Erkundigen Sie sich bei Ihrem Händler nach zugelassenem Zubehör. Ziehen Sie beim Trennen des Kabels von Zubehörteilen am Stecker und nicht am Kabel.

#### **Akku**

#### **Akku- und Ladegerätinformationen**

Ihr Gerät wird von einem Akku gespeist. Dieses Gerät ist auf die Verwendung des Akkus BL-4S ausgelegt. Unter Umständen stellt Nokia weitere Akkumodelle für dieses Gerät zur Verfügung. Dieses Gerät ist für die Stromversorgung durch eines der folgenden Ladegeräte ausgelegt: AC-8/AC-15. Die genaue Modellnummer des Ladegeräts kann je nach Stecker variieren. Der Steckertyp ist durch eine der folgenden Buchstabenkombinationen gekennzeichnet: E, EB, X, AR, U, A, C, K oder UB.

Der Akku kann zwar mehrere hundert Mal ge- und entladen werden, nutzt sich aber im Laufe der Zeit eventuell ab. Wenn die Sprech- und Stand-by-Zeiten deutlich kürzer als normal sind, ersetzen Sie den Akku. Verwenden Sie ausschließlich von Nokia zugelassene Akkus, und laden Sie Akkus nur mit von Nokia zugelassenen Ladegeräten, die speziell für dieses Gerät vorgesehen sind.

Wird der Akku zum ersten Mal eingesetzt oder wurde der Akku über einen längeren Zeitraum nicht verwendet, müssen Sie das Ladegerät möglicherweise nach dem ersten Anschließen trennen und erneut anschließen, um den Ladevorgang zu starten. Ist der Akku vollständig entladen, dauert es möglicherweise einige Minuten, bis die Ladeanzeige im Display eingeblendet wird oder Sie Anrufe tätigen können.

Sicheres Entnehmen. Bevor Sie den Akku herausnehmen, müssen Sie das Gerät immer ausschalten und es vom Ladegerät trennen.

Ordnungsgemäßes Laden. Trennen Sie das Ladegerät vom Netz und vom Gerät, wenn es nicht benutzt wird. Trennen Sie den vollständig geladenen Akku vom Ladegerät, da das Überladen die Lebensdauer des Akkus verkürzt. Bei Nichtgebrauch entlädt sich ein voll aufgeladener Akku mit der Zeit.

<span id="page-56-0"></span>Vermeiden extremer Temperaturen. Versuchen Sie immer, den Akku bei Temperaturen zwischen 15°C und 25°C (59°F und 77°F) zu halten. Extreme Temperaturen verkürzen die Kapazität und Lebensdauer des Akkus. Ein Gerät mit einem kalten oder warmen Akku funktioniert unter Umständen vorübergehend nicht. Die Leistung von Akkus ist insbesondere bei Temperaturen deutlich unter dem Gefrierpunkt eingeschränkt.

Schließen Sie den Akku nicht kurz. Ein unbeabsichtigter Kurzschluss kann auftreten, wenn durch einen metallischen Gegenstand wie z. B. ein Geldstück, eine Büroklammer oder ein Stift der Plus- und Minuspol des Akkus direkt miteinander verbunden werden. (Die Pole sehen aus wie Metallstreifen auf dem Akku.) Dies kann auftreten, wenn Sie beispielsweise einen Ersatzakku in Ihrer Tasche oder Ihrem Portemonnaie aufbewahren. Durch Kurzschließen der Pole können der Akku oder der verbindende Gegenstand beschädigt werden.

Entsorgung. Werfen Sie Akkus nicht ins Feuer, da sonst Explosionsgefahr besteht! Akkus müssen nach den ortsüblichen Vorschriften entsorgt werden. Führen Sie diese der Wiederverwertung zu, soweit dies möglich ist. Entsorgen Sie diese nicht über den Hausmüll.

Flüssigkeitsaustritt. Versuchen Sie nicht, die Ummantelungen von Akkus oder Batterien zu entfernen oder Akkus oder Batterien aufzuschneiden, zu öffnen, zu zerbrechen, zu biegen, zu durchstechen oder zu zerstören. Tritt aus einem Akku Flüssigkeit aus, achten Sie darauf, dass diese Flüssigkeit nicht mit der Haut oder den Augen in Berührung kommt. Kommt die Flüssigkeit mit der Haut oder den Augen in Berührung, spülen Sie die betroffenen Stellen sofort mit Wasser oder wenden Sie sich an einen Arzt.

Beschädigung. Versuchen Sie nicht, Akkus zu verändern oder wiederaufzubereiten und führen Sie keine Objekte in Akkus ein. Tauchen Sie Akkus nicht in Wasser oder andere Flüssigkeiten und setzen Sie diese nicht Wasser oder anderen Flüssigkeiten aus. Akkus können explodieren, wenn sie beschädigt sind.

Ordnungsgemäße Verwendung. Benutzen Sie den Akku nur für den vorgesehenen Zweck. Die unsachgemäße Verwendung von Akkus kann zu Bränden, Explosionen oder anderen Gefahren führen. Fällt das Gerät oder der Akku herunter, insbesondere auf einen harten Untergrund, und haben Sie den Eindruck, dass der Akku beschädigt wurde, bringen Sie ihn vor der Weiternutzung zur Überprüfung zu einem Servicecenter. Benutzen Sie keine beschädigten Ladegeräte oder Akkus. Halten Sie den Akku außerhalb der Reichweite von kleinen Kindern.

#### **Richtlinien zur Ermittlung der Echtheit von Nokia Akkus**

Verwenden Sie zu Ihrer Sicherheit ausschließlich Nokia Original-Akkus. Um sicherzustellen, dass Sie einen Nokia

Original-Akku verwenden, kaufen Sie diesen bei einem Nokia Servicecenter oder Fachhändler und überprüfen Sie den Hologramm-Aufkleber wie nachfolgend beschrieben:

#### **Überprüfen des Hologramms**

1 Wenn Sie sich den Hologramm-Aufkleber ansehen, ist in einem bestimmten Betrachtungswinkel das Nokia Symbol der sich reichenden Hände und in einem anderen Betrachtungswinkel das Logo "Nokia Original Enhancements" erkennbar.

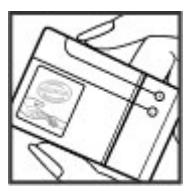

2 Wenn Sie das Hologramm zur linken, rechten, unteren und oberen Seite des Logos neigen, sind jeweils 1, 2, 3 bzw. 4 Punkte auf einer Seite zu sehen.

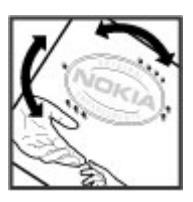

Die erfolgreiche Überprüfung des Hologramms anhand dieser Schritte bedeutet jedoch keine absolute Sicherheit, dass es sich um einen Nokia Original-Akku handelt. Wenn Sie nicht sicher sind, ob es sich bei Ihrem Nokia Akku mit dem Hologramm um einen Nokia Original-Akku handelt, verzichten Sie auf die Verwendung dieses Akkus und wenden Sie sich an ein Nokia Servicecenter oder einen Fachhändler in Ihrer Nähe.

Weitere Informationen zu Original-Akkus von Nokia finden Sie unter [www.nokia.com/battery](http://www.nokia.com/battery).

#### **Pflege Ihres Geräts**

Ihr Gerät wurde mit großer Sorgfalt entworfen und hergestellt und sollte auch mit Sorgfalt behandelt werden. Die folgenden Empfehlungen sollen Ihnen helfen, Ihre Garantie- und Gewährleistungsansprüche zu wahren.

- <span id="page-57-0"></span>• Bewahren Sie das Gerät trocken auf. In Niederschlägen, Feuchtigkeit und allen Arten von Flüssigkeiten und Nässe können Mineralien enthalten sein, die elektronische Schaltkreise korrodieren lassen. Wenn das Gerät nass wird, nehmen Sie den Akku heraus und lassen Sie das Gerät vollständig trocknen, bevor Sie den Akku wieder einlegen.
- Verwenden Sie das Gerät nicht in staubigen oder schmutzigen Umgebungen oder bewahren Sie es dort auf. Die beweglichen Teile und elektronischen Komponenten können beschädigt werden.
- Bewahren Sie das Gerät nicht bei hohen oder niedrigen Temperaturen auf. Hohe Temperaturen können die Lebensdauer elektronischer Geräte verkürzen, Akkus beschädigen und bestimmte Kunststoffe verformen oder zum Schmelzen bringen. Wenn das Gerät nach kalten Temperaturen zu seiner normalen Temperatur zurückkehrt, kann sich in seinem Innern Feuchtigkeit bilden und die elektronischen Schaltungen beschädigen.
- Versuchen Sie nicht, das Gerät anders als in dieser Anleitung beschrieben zu öffnen.
- Lassen Sie das Gerät nicht fallen, setzen Sie es keinen Schlägen oder Stößen aus und schütteln Sie es nicht. Durch eine grobe Behandlung können im Gerät befindliche elektronische Schaltungen und mechanische Feinteile Schaden nehmen.
- Verwenden Sie keine scharfen Chemikalien, Reinigungslösungen oder starke Reinigungsmittel zur Reinigung des Geräts. Reinigen Sie die Geräteoberfläche nur mit einem weichen, sauberen, trockenen Tuch.
- Malen Sie das Gerät nicht an. Durch die Farbe können die beweglichen Teile verkleben und so den ordnungsgemäßen Betrieb verhindern.
- Verwenden Sie nur die mitgelieferte Antenne oder eine andere zugelassene Zusatzantenne. Nicht zugelassene Antennen, unbefugte Änderungen oder unbefugte Zusätze könnten das Gerät beschädigen und gegen die für Funkgeräte geltenden Vorschriften verstoßen.
- Verwenden Sie die Ladegeräte nicht im Freien.
- Erstellen Sie Sicherheitskopien aller wichtigen Daten, die Sie aufbewahren möchten (z. B. Adressbuch- und Kalendereinträge).
- Um das Gerät zum Optimieren der Leistung gelegentlich zurückzusetzen, schalten Sie es aus und entnehmen dann den Akku.

Diese Empfehlungen gelten in gleicher Weise für Ihr Gerät, Akku, Ladegerät sowie sämtliches Zubehör.

#### **Wiederverwertung**

Geben Sie gebrauchte elektronische Produkte, Batterien, Akkus und Verpackungsmaterial stets bei den zuständigen Sammelstellen ab. Auf diese Weise vermeiden Sie die unkontrollierte Müllentsorgung und fördern die Wiederverwertung von stofflichen Ressourcen. Informationen zum Umweltschutz und zur Wiederverwertung Ihres Nokia Geräts erhalten Sie unter [www.nokia.com/werecycle](http://www.nokia.com/werecycle) oder nokia.mobi/werecycle.

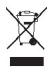

Das Symbol der durchgestrichenen Abfalltonne auf Rädern, das auf dem Produkt, auf dem Akku, in der Dokumentation oder auf dem Verpackungsmaterial zu finden ist, bedeutet, dass elektrische und elektronische Produkte, Batterien und Akkus am Ende ihrer Lebensdauer einer getrennten Müllsammlung zugeführt werden müssen. Diese Vorschrift gilt in der Europäischen Union. Entsorgen Sie diese Produkte nicht über den unsortierten Hausmüll. Weitere Informationen zum Umweltschutz finden Sie in der Umwelterklärung (Eco Declaration) zum Produkt unter [www.nokia.com/environment](http://www.nokia.com/environment).

#### **Zusätzliche Sicherheitsinformationen**

Die Geräteoberfläche ist nickelfrei.

#### **Kleinkinder**

Ihr Gerät und sein Zubehör sind kein Spielzeug und können Kleinteile enthalten. Halten Sie diese außerhalb der Reichweite von kleinen Kindern.

#### **Betriebsumgebung**

Dieses Gerät erfüllt bei Einsatz in der vorgesehenen Haltung am Ohr oder in einer mindestens 1,5 Zentimeter (5/8 Zoll)vom Körper entfernten Position die Richtlinien zur Freisetzung hochfrequenter Schwingungen. Wenn eine Gürteltasche, ein Gürtelclip oder eine Halterung verwendet wird, um das Gerät am Körper einzusetzen, sollte diese Vorrichtung kein Metall enthalten und das Gerät sollte sich mindestens in der oben genannten Entfernung vom Körper entfernt befinden.

Um Dateien oder Mitteilungen zu senden, ist eine gute Verbindung zum Mobilfunknetz erforderlich. Die Übertragung von Dateien oder Mitteilungen kann verzögert werden, bis eine derartige Verbindung verfügbar ist. Stellen Sie sicher, dass die Anweisungen bezüglich Abständen eingehalten werden, bis die Übertragung beendet ist.

#### **Medizinische Geräte**

Der Betrieb von Funkgeräten, einschließlich Mobiltelefonen, kann unter Umständen den Betrieb von nicht ausreichend abgeschirmten medizinischen Geräten stören. Wenden Sie

<span id="page-58-0"></span>sich an einen Arzt oder den Hersteller des medizinischen Geräts, um festzustellen, ob diese ausreichend gegen externe Hochfrequenzemissionen abgeschirmt sind. Schalten Sie Ihr Gerät aus, wenn Sie durch Vorschriften dazu aufgefordert werden. In Krankenhäusern oder Gesundheitseinrichtungen werden möglicherweise Geräte verwendet, die auf externe Hochfrequenzemissionen sensibel reagieren können.

#### **Implantierte medizinische Geräte**

Hersteller medizinischer Geräte empfehlen einen Mindestabstand von 15,3 Zentimeter (6 Zoll) zwischen Funkgeräten und implantierten medizinischen Geräten wie z. B. Herzschrittmachern oder implantierten Cardiovertern/ Defibrillatoren, um eine mögliche Störung des medizinischen Geräts zu vermeiden. Personen, die Geräte dieser Art verwenden,

- müssen immer einen Abstand von 15,3 Zentimeter (6 Zoll) zwischen medizinischem Gerät und Funkgerät einhalten,
- das mobile Gerät nicht in der Brusttasche aufbewahren;
- müssen das Gerät an das dem medizinischen Gerät entferntere Ohr halten,
- müssen ihr Funkgerät ausschalten, wenn sie Grund zu der Vermutung haben, dass es zu einer Störung gekommen ist,
- müssen die Anweisungen des Herstellers für das implantierte medizinische Gerät befolgen.

Wenn Sie Fragen hinsichtlich der Verwendung des Funkgeräts zusammen mit einem implantierten medizinischen Gerät haben, wenden Sie sich an Ihren Arzt.

#### **Hörgeräte**

Einige digitale mobile Geräte können unter Umständen Störungen bei einigen Hörgeräten verursachen.

#### **Fahrzeuge**

HF-Signale können unter Umständen die Funktion nicht ordnungsgemäß installierter oder nicht ausreichend abgeschirmter elektronischer Systeme in Kraftfahrzeugen, z. B. elektronisch gesteuerte Benzineinspritzungen, elektronische ABS-Systeme (Anti-Blockier-Systeme), elektronische Fahrtgeschwindigkeitsregler und Airbagsysteme beeinträchtigen. Weitere Informationen erhalten Sie beim Hersteller des Fahrzeugs bzw. des Zubehörs.

Das Gerät sollte nur von Fachpersonal gewartet oder in das Fahrzeug eingebaut werden. Fehlerhafte Montage oder Wartung kann gefährliche Folgen haben und zum Erlöschen der gültigen Garantie bzw. Gewährleistung führen. Prüfen Sie regelmäßig, ob das Kfz-Zubehör für Ihr Mobilfunkgerät in Ihrem Fahrzeug ordnungsgemäß installiert ist und einwandfrei funktioniert. Bewahren Sie keine brennbaren

Flüssigkeiten, Gase oder Explosivstoffe im selben Raum wie das Gerät, seine Teile oder das Zubehör auf oder führen diese so mit sich. Bedenken Sie, dass der Airbag mit großer Wucht gefüllt wird. Platzieren Sie Ihr Gerät oder das Zubehör nicht in dem vom gefüllten Airbag belegten Bereich.

Schalten Sie das Gerät aus, bevor Sie in ein Flugzeug steigen. Der Einsatz eines mobilen Telekommunikationsgeräts an Bord eines Flugzeugs kann für den Betrieb des Flugzeugs gefährliche Folgen haben und kann illegal sein.

#### **Explosionsgefährdete Orte**

Schalten Sie Ihr Gerät an explosionsgefährdeten Orten aus. Handeln Sie entsprechend den aufgestellten oder ausgehängten Anweisungen. An solchen Orten kann ein Funke eine Explosion oder einen Brand mit körperlichen Schäden oder Todesfolge auslösen. Schalten Sie das Gerät an Tankstellen und in der Nähe von Benzinpumpen aus. Beachten Sie die Einschränkungen in Bezug auf die Verwendung in Kraftstoffdepots, -lagern und verkaufsbereichen, chemischen Anlagen oder Sprenggebieten. Orte mit einer explosionsgefährdeten Atmosphäre sind zwar häufig, aber nicht immer deutlich gekennzeichnet. Hierzu gehören beispielsweise Orte, an denen Sie den Motor Ihres Fahrzeugs abstellen sollten, das Unterdeck auf Schiffen, Umgebungen von Leitungen und Tanks, in denen sich Chemikalien befinden sowie Orte, an denen sich Chemikalien oder Partikel wie Getreidestaub, Staub oder Metallpulver in der Luft befinden. Wenden Sie sich an den Hersteller von Fahrzeugen, die mit Flüssiggas (z. B. Propan oder Butan) betrieben werden, um in Erfahrung zu bringen, ob dieses Gerät ohne Sicherheitsrisiko in der Nähe solcher Fahrzeuge verwendet werden kann.

#### **Notrufe**

**Wichtig:** Dieses Gerät arbeitet mit Funksignalen, Mobilfunkund Festnetzen sowie vom Benutzer programmierten Funktionen. Unterstützt Ihr Gerät Sprachanrufe über das Internet (Internetanrufe), aktivieren Sie die Funktion für Internetanrufe sowie für normale Anrufe über Mobilfunk. Sind beide Funktionen aktiviert, versucht das Gerät unter Umständen, Notrufe über das Mobilfunknetz und über den Diensteanbieter für Internetanrufe herzustellen. Der Verbindungsaufbau kann nicht in allen Situationen gewährleistet werden. Sie sollten sich nicht ausschließlich auf ein mobiles Gerät verlassen, wenn es um lebenswichtige Kommunikation (z. B. bei medizinischen Notfällen) geht.

Tätigen Sie einen Notruf wie folgt:

1 Schalten Sie das Gerät ein, falls es nicht schon eingeschaltet ist. Stellen Sie sicher, dass die Signalstärke ausreichend ist. Abhängig von Ihrem Gerät müssen Sie möglicherweise noch die folgenden Schritte durchführen:

- <span id="page-59-0"></span>• Setzen Sie eine SIM-Karte ein, sofern Ihr Gerät eine SIM-Karte verwendet.
- Deaktivieren Sie Anrufsperren (sofern aktiviert).
- Wechseln Sie vom Offline- oder Flugprofil zu einem aktiven Profil.
- 2 Drücken Sie auf die Beendigungstaste so oft wie notwendig, um zur Ausgangsanzeige zurückzukehren und das Mobiltelefon für Anrufe vorzubereiten.
- 3 Geben Sie die jeweils gültige Notrufnummer ein. Notrufnummern sind je nach Standort unterschiedlich.
- 4 Drücken Sie auf die Anruftaste.

Wenn Sie einen Notruf tätigen, geben Sie alle nötigen Informationen so genau wie möglich an. Ihr mobiles Gerät könnte das einzige Kommunikationsmittel sein, das sich am Unfallort befindet. Beenden Sie das Gespräch nicht, bevor Ihnen die Erlaubnis hierzu erteilt worden ist.

#### **Informationen zur Zertifizierung (SAR)**

#### **Dieses mobile Gerät entspricht den Richtlinien zur Begrenzung der Exposition durch elektromagnetische Felder.**

Ihr mobiles Gerät ist ein Funkempfangs- und -sendegerät. Es wurde so konstruiert, dass es die von internationalen Regelwerken empfohlenen Grenzwerte für die Exposition durch elektromagnetische Felder nicht überschreitet. Diese von der unabhängigen Kommission ICNIRP herausgegebenen Empfehlungen beinhalten Sicherheitsspannen, um den Schutz aller Personen unabhängig vom Alter und allgemeinen Gesundheitszustand sicherzustellen.

Die Expositions-Empfehlungen für mobile Geräte verwenden eine Maßeinheit, die als Spezifische Absorptionsrate oder SAR bezeichnet wird. Der in den ICNIRP-Empfehlungen dokumentierte SAR-Grenzwert beträgt 2,0 Watt/Kilogramm (W/kg) als Durchschnittswert pro 10 Gramm Körpergewebe. SAR-Tests werden auf der Basis von Standardbedienungspositionen durchgeführt, wobei das Gerät in allen getesteten Frequenzbändern mit der höchstmöglichen Sendeleistung betrieben wird. Der tatsächliche SAR-Wert eines Geräts im Betrieb kann dabei unter dem Maximalwert liegen, da das Gerät so konstruiert ist, dass jeweils nur die Sendeleistung nutzt, die zum Zugriff auf das Mobilfunknetz erforderlich ist. Der Wert kann sich abhängig von verschiedenen Faktoren ändern, wie zum Beispiel Ihre Entfernung zur nächsten Basisstation des Funknetzes.

Der maximale SAR-Wert gemäß den ICNIRP-Empfehlungen für die Verwendung des Geräts am Ohr beträgt 0,95 W/kg.

Die Verwendung von Gerätezubehör kann Auswirkungen auf die SAR-Werte haben. Die SAR-Grenzwerte können abhängig von den nationalen Richtlinien und Testanforderungen sowie

dem Frequenzband variieren. Weitere Informationen zu SAR-Werten finden Sie in den Produktinformationen unter [www.nokia.com](http://www.nokia.com).

# <span id="page-60-0"></span>**Index**

# **Symbole/Nummern**

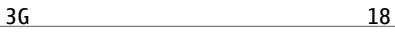

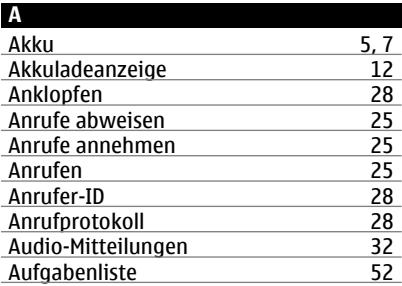

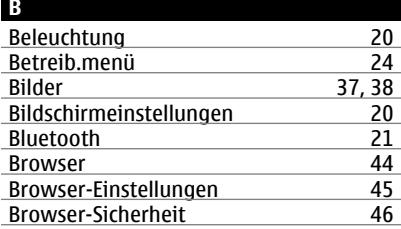

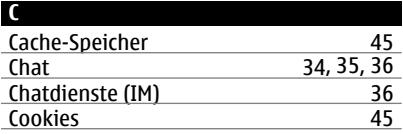

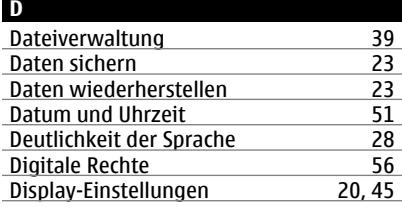

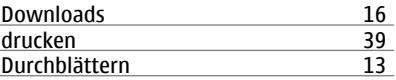

## **E**

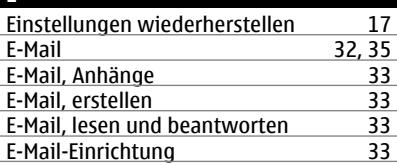

#### **F**

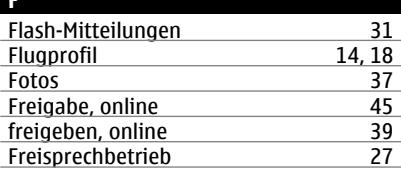

#### **G**

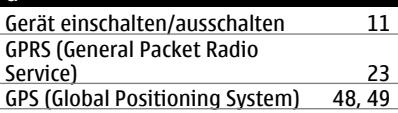

## **H** Headset<br>
Hilfeprogramm 18 Hilfeprogramm [18](#page-17-0)<br>
Hintergrundbild 20 Hintergrundbild

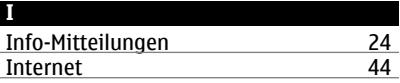

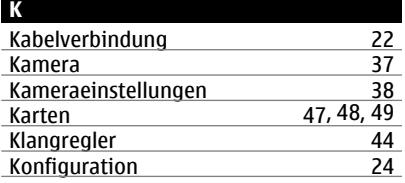

#### **62 Index**

**L**

**M**

My Nokia

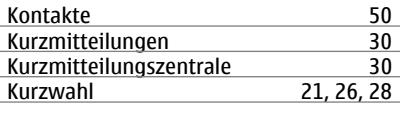

Lautsprecher [27](#page-26-0)

mail [35,](#page-34-0) [36](#page-35-0)<br>Mail 32, 35

Media-Player [39](#page-38-0), [41](#page-40-0), [42](#page-41-0)<br>Mitteilungen 30, 31 Mitteilungen [30](#page-29-0), [31](#page-30-0)<br>Mitteilungseinstellungen 32 Mitteilungseinstellungen [32](#page-31-0)<br>Modem 23 Modem [23](#page-22-0)<br>Musik 42 Musik [42](#page-41-0)<br>Musik-Player 41, 42 Musik-Player [41,](#page-40-0) [42](#page-41-0)<br>My Nokia 16

 $\frac{32, 35}{39, 41, 42}$  $\frac{32, 35}{39, 41, 42}$  $\frac{32, 35}{39, 41, 42}$ 

 $\sim$ 

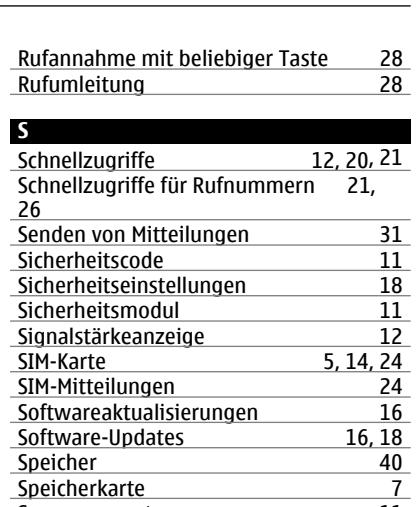

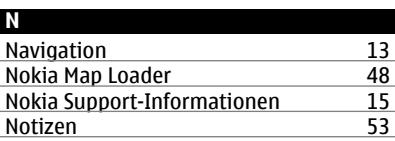

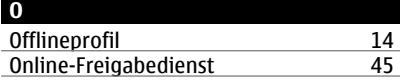

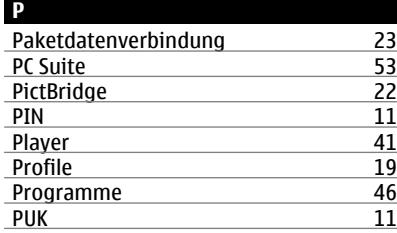

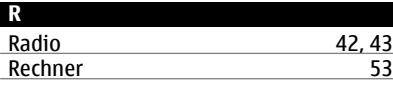

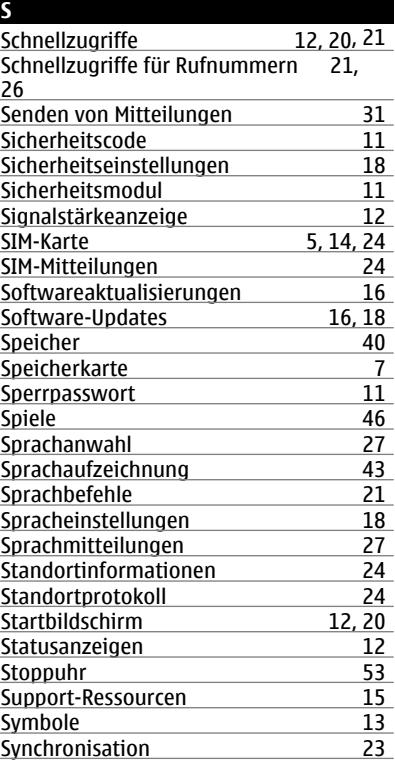

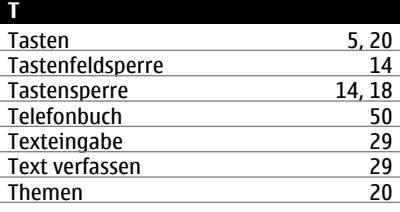

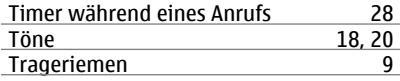

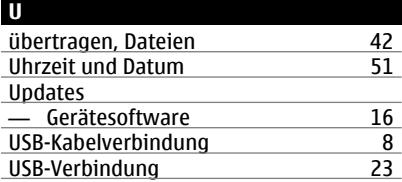

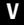

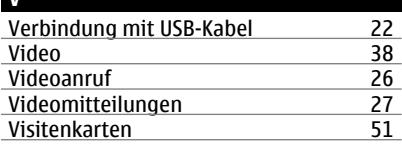

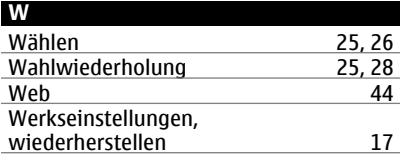

# **Z**

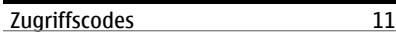

# $C\epsilon 0434$

Hiermit erklärt NOKIA CORPORATION, dass sich das Produkt RM-509 in Übereinstimmung mit den grundlegenden Anforderungen und den übrigen einschlägigen Bestimmungen der Richtlinie 1999/5/EG befindet. Den vollständigen Text der Konformitätserklärung finden Sie unter: [http://www.nokia.com/phones/](http://www.nokia.com/phones/declaration_of_conformity/) [declaration\\_of\\_conformity/.](http://www.nokia.com/phones/declaration_of_conformity/)

© 2009 Nokia. Alle Rechte vorbehalten.

Nokia, Nokia Connecting People, Ovi, Nokia Xpress print, Nokia Xpress audio messaging und Navi sind Marken oder eingetragene Marken der Nokia Corporation. Nokia Tune ist eine Tonmarke der Nokia Corporation. Andere in diesem Dokument erwähnten Produkt- und Firmennamen können Marken oder Handelsnamen ihrer jeweiligen Besitzer sein.

Portions of the Nokia Maps software are ©1996-2009 The FreeType Project. All rights reserved.

Der Inhalt dieses Dokuments darf ohne vorherige schriftliche Genehmigung durch Nokia in keiner Form, weder ganz noch teilweise, vervielfältigt, weitergegeben, verbreitet oder gespeichert werden. Nokia entwickelt seine Produkte ständig weiter. Nokia behält sich das Recht vor, ohne vorherige Ankündigung an jedem der in dieser Dokumentation beschriebenen Produkte Änderungen und Verbesserungen vorzunehmen.

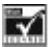

Includes RSA BSAFE cryptographic or security protocol software from RSA Security.

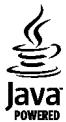

Java and all Java-based marks are trademarks or registered trademarks of Sun Microsystems, Inc.

Dieses Produkt ist im Rahmen der MPEG-4 Visual Patent Portfolio License lizenziert (i) für den persönlichen und nicht kommerziellen Einsatz in Verbindung mit Informationen, die von einem Verbraucher in Übereinstimmung mit dem MPEG-4 Visual Standard persönlich und nicht kommerziell erstellt wurden, und (ii) für den Einsatz in Verbindung mit MPEG-4- Videos, die von einem lizenzierten Videoanbieter zur

Verfügung gestellt wurden. Es wird weder implizit noch explizit eine Lizenz für andere Einsatzzwecke gewährt. Weitere Informationen, inklusive solcher zur Verwendung für Werbezwecke sowie für den internen und kommerziellen Einsatz, erhalten Sie von MPEG LA, LLC. Siehe http:// www.mpegla.com.

IN DEM NACH GELTENDEM RECHT GRÖSSTMÖGLICHEN UMFANG SIND NOKIA ODER SEINE LIZENZGEBER UNTER KEINEN UMSTÄNDEN VERANTWORTLICH FÜR JEDWEDEN VERLUST VON DATEN ODER EINKÜNFTEN ODER FÜR JEDWEDE BESONDEREN, BEILÄUFIGEN, FOLGE- ODER MITTELBAREN SCHÄDEN, WIE AUCH IMMER DIESE VERURSACHT WORDEN SIND.

FÜR DEN INHALT DIESES DOKUMENTS WIRD KEINE HAFTUNG ÜBERNOMMEN. SOWEIT NICHT DURCH DAS ANWENDBARE RECHT VORGESCHRIEBEN, WIRD WEDER AUSDRÜCKLICH NOCH KONKLUDENT IRGENDEINE GARANTIE ODER GEWÄHRLEISTUNG FÜR DIE RICHTIGKEIT, VERLÄSSLICHKEIT ODER DEN INHALT DIESES DOKUMENTS ÜBERNOMMEN, EINSCHLIESSLICH, ABER NICHT BESCHRÄNKT AUF DIE STILLSCHWEIGENDE GARANTIE DER MARKTTAUGLICHKEIT UND DER EIGNUNG FÜR EINEN BESTIMMTEN ZWECK. NOKIA BEHÄLT SICH DAS RECHT VOR, JEDERZEIT OHNE VORHERIGE ANKÜNDIGUNG ÄNDERUNGEN AN DIESEM DOKUMENT VORZUNEHMEN ODER DAS DOKUMENT ZURÜCKZUZIEHEN.

Die Verfügbarkeit bestimmter Produkte und Anwendungen und Dienste für diese Produkte kann je nach Region variieren. Wenden Sie sich für weitere Details und Informationen über verfügbare Sprachoptionen an Ihren Nokia Händler. Dieses Gerät kann Komponenten, Technik oder Software enthalten, die den Exportgesetzen und -bestimmungen der USA oder anderer Länder unterliegen. Eine gesetzeswidrige Abweichung ist untersagt.

#### HINWEIS ZU FCC/INDUSTRY CANADA

Ihr Gerät kann Störungen im Fernsehen oder Radio verursachen (wenn beispielsweise ein Telefon in der Nähe eines Empfangsgeräts verwendet wird). Die FCC (Federal Communications Commission) oder Industry Canada können von Ihnen verlangen, auf die Verwendung Ihres Telefons zu verzichten, wenn solche Störungen nicht behoben werden können. Wenn Sie diesbezüglich Unterstützung benötigen, wenden Sie sich an die zuständige Dienststelle vor Ort. Dieses Gerät entspricht Abschnitt 15 der FCC-Richtlinien. Der Betrieb ist nur zulässig, wenn die folgenden beiden Bedingungen erfüllt sind: (1) Dieses Gerät darf keine schädlichen Interferenzen erzeugen und (2) Dieses Gerät muss empfangene Interferenzen aufnehmen, auch wenn diese zu Betriebsstörungen führen können. Jegliche Änderungen oder Modifikationen, die nicht ausdrücklich von Nokia genehmigt wurden, könnten die Berechtigung des Benutzers zum Betrieb dieses Geräts aufheben.

Modellnummer 3710a-1

/Ausgabe 1 DE